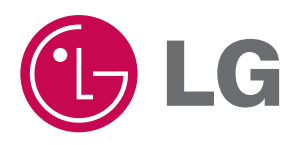

## **Touch Cinema V50**

**MANUAL DEL PROPIETARIO**

**MODELO: V50**

**Lea este manual detenidamente antes de utilizar el aparato.**

**Guárdelo como referencia para el futuro.**

**Los diseños y especificaciones pueden estar sujetos a cambios sin previo aviso.**

**Lea detenidamente el contenido de esta tarjeta de garantía.**

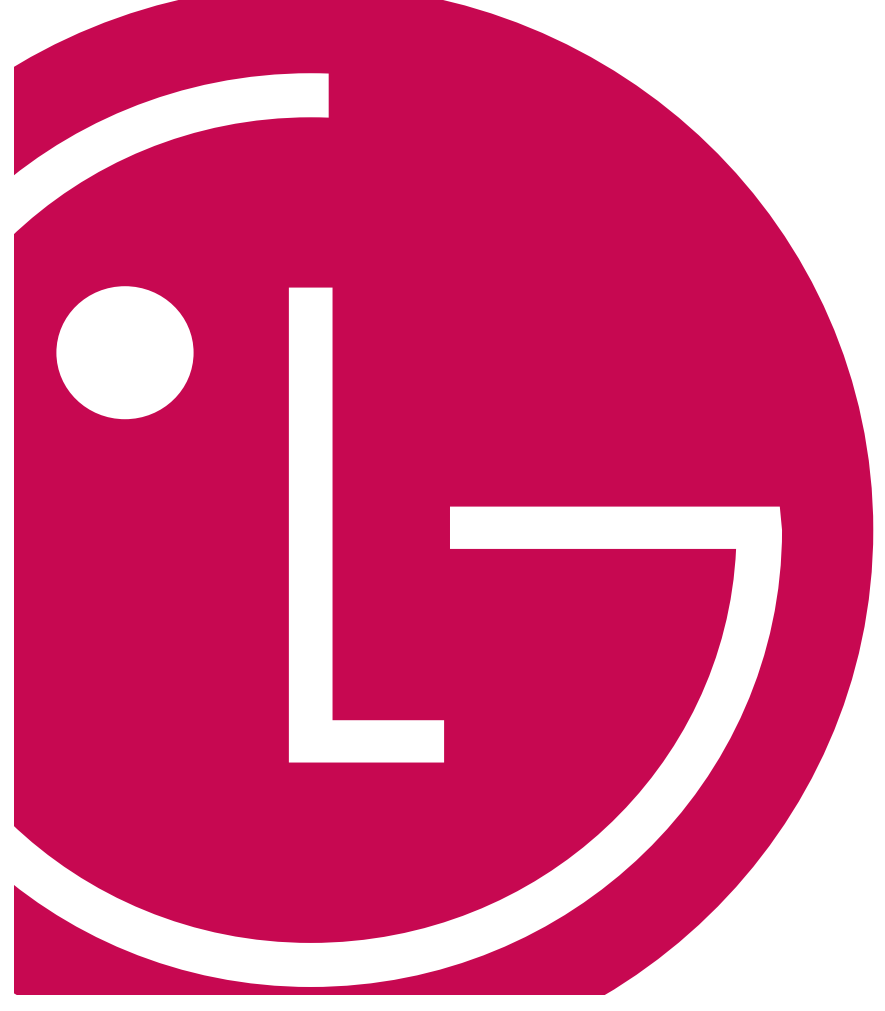

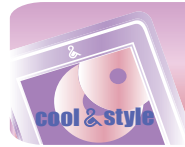

# **Instrucciones de seguridad importantes**

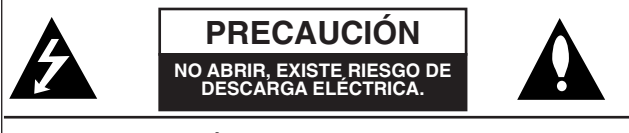

**PRECAUCIÓN:** PARA REDUCIR EL RIEGO DE DESCARGA ELÉCTRICA NO RETIRE LA CUBIERTA (NI LA POSTERIOR) NO EXISTE NINGUNA PIEZA EN EL INTERIOR UTILIZABLE POR EL USUARIO. ASIGNE LAS TAREAS DE REPARACIÓN AL PERSONAL DE SERVI-CIO CALIFICADO.

### **Aviso**

- Para reducir el riesgo de incendios o descargas eléctricas, no exponga este aparato a la lluvia ni a la humedad.

### **Precaución**

- Este aparato no está diseñado para ser utilizado por niños de poca edad ni por personas enfermas sin supervisión.
- Debería vigilarse a los niños de corta edad para asegurarse de que no juegan con el aparato.
- El uso de los controles, ajustes o la realización de procedimientos diferentes de los especificados aquí puede provocar una exposición peligrosa a la radiación.

### **Cómo deshacerse de aparatos eléctricos y electrónicos viejos**

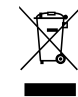

- **1.** Si en un producto aparece el símbolo de un contenedor de basura tachado, significa que éste se acoge a la Directiva 2002/96/EC.
- **2.** Todos los aparatos eléctricos o electrónicos se deben desechar de forma distinta del servicio municipal de recogida de basura, a través de puntos de recogida designados por el gobierno o las autoridades locales.
- **3.** La correcta recogida y tratamiento de los dispositivos inservibles contribuye a evitar riesgos potenciales para el medio ambiente y la salud pública.
- **4.** Para obtener más información sobre cómo deshacerse de sus aparatos eléctricos y electrónicos viejos, póngase en contacto con su ayuntamiento, el servicio de recogida de basuras o el establecimiento donde adquirió el producto.
	- La batería de litio contiene litio y podrían explotar si no se maneja o desecha correctamente.
	- Sustitúyala sólo con una batería del tipo recomendado por LG.

- Precaución: Hay peligro de explosión si la batería no se cambia correctamente. Recambie sólo la batería de litio recargable con número de pieza (LGIP-411A). El uso de otro tipo de baterías puede resultar en fuego o explosión.

Este producto se ha fabricado en cumplimiento con la Directiva EMC 2004/108/CE y con la Directiva de Baja tensión 2006/95/CE.

Representante europeo: LG Electronics Service Europe B.V. Veluwezoom 15,1327 AE Almere, The Netherlands (Tel : +31-036-547-8940)

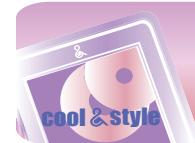

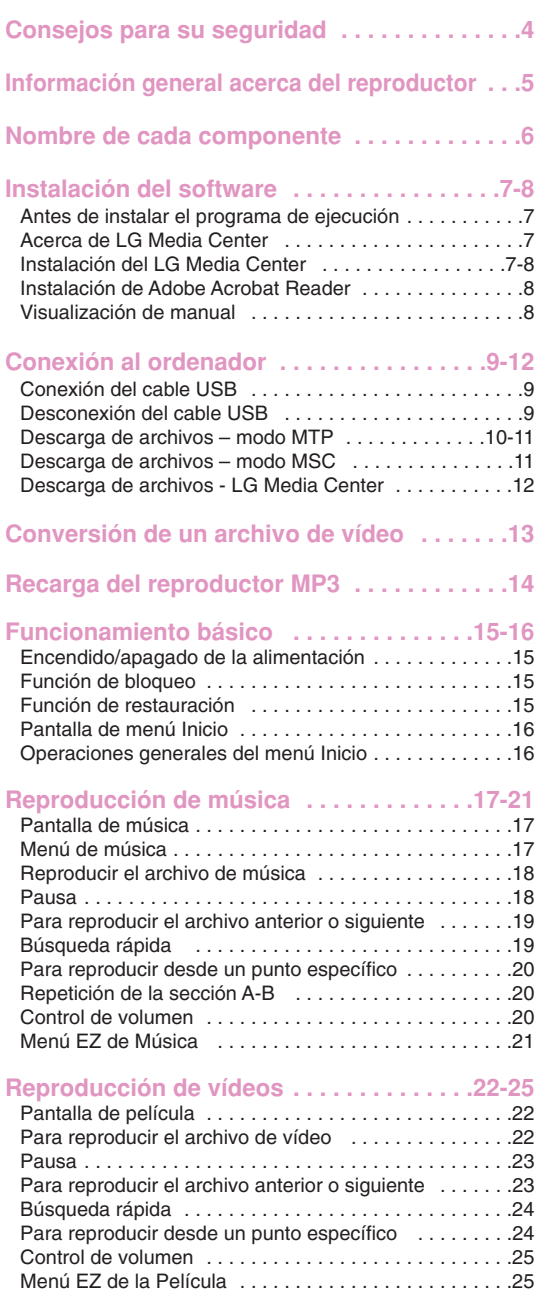

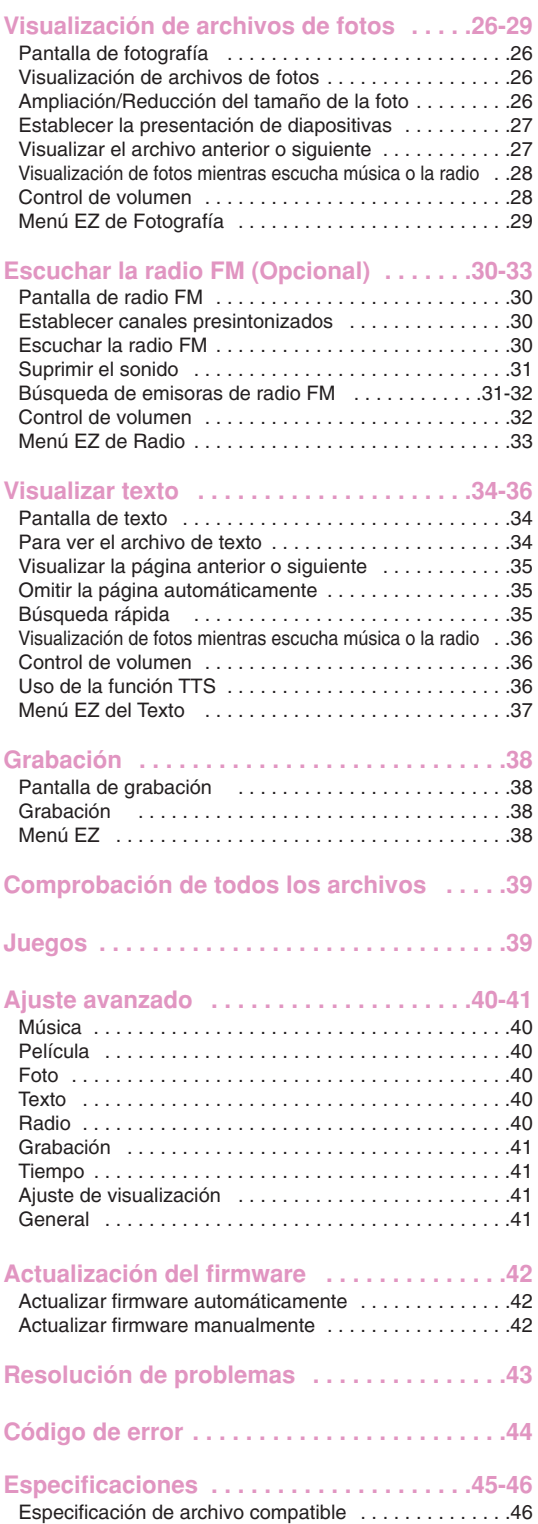

 $E_{\rm{max}}$  =  $E_{\rm{max}}$ 

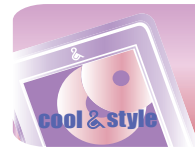

## **Consejos para su seguridad**

Siga las instrucciones de seguridad atentamente para reducir el riesgo de accidentes o daños al equipo. Las instrucciones de seguridad están divididas en Advertencia y Precaución. Conserve este manual en un lugar de fácil acceso.

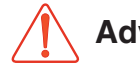

Advertencia No seguir las instrucciones podría<br>
provocar accidentes o daños leves.<br> **Advertencia Provocariaccidentes o daños leves.** No seguir las instrucciones podría provocarle la muerte o daños serios.

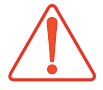

## **Advertencia Precaución**

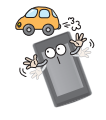

No utilice este producto mientras conduce.

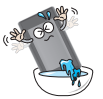

No utilice este producto cerca del agua, polvo u hollín.

No utilice el reproductor ni lo conecte con el cable o adaptador de CA si está lloviendo o en caso de tormentas eléctricas.

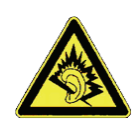

Escuchar música con un volumen alto durante un largo periodo de tiempo podría dañar su capacidad auditiva.

No utilice auriculares mientras monta en bicicleta o motocicleta o mientras conduce vehículos.

Compruebe el volumen antes de utilizar unos auriculares. Si se utilizan los auriculares a un alto nivel de volumen durante más de 30 minutos, podrían producirse daños en su capacidad de audición provocados por el ruido.

No utilice los auriculares mientras camina, especialmente en pasos de peatones.

Deje de utilizar los auriculares o baje el volumen cuando lleve pendientes.

Tenga cuidado al utilizar los cascos v auriculares y evite que se enganchen en las puertas del metro o en puertas automáticas.

No seguir las instrucciones podría

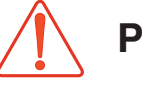

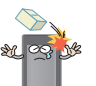

No deje caer objetos sobre el producto ni le dé golpes.

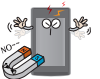

No coloque el reproductor cerca de un imán ni dentro del campo magnético.

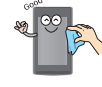

Limpie el reproductor con un paño suave.

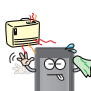

Mantenga este producto alejado de fuentes de calor.

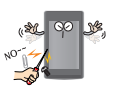

No inserte objetos metálicos (monedas, horquillas, etc.) ni objetos inflamables en el producto. Tampoco deje caer dichos objetos sobre el producto.

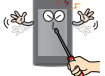

No desmonte, repare ni modifique el producto.

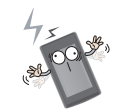

Tenga en cuenta que el reproductor puede funcionar mal en un entorno electroestático.

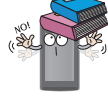

No coloque objetos sobre el producto.

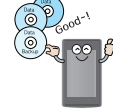

Realice una copia de seguridad de los datos importantes (tenga en cuenta que el fabricante no se responsabiliza de la pérdida de datos provocada por un fallo del usuario).

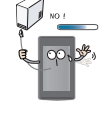

No desconecte el cable USB. Ni apague el reproductor mientras el cable USB esté conectado. De lo contrario, se podrían perder los datos.

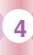

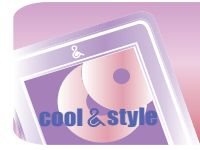

## **Funcionamiento**

### **Disco extraíble**

Puede copiar y almacenar archivos en el Explorador de Windows.

### **USB 1.1 y 2.0**

El usuario puede descargar archivos a gran velocidad. (USB 2.0 de alta velocidad)

### **Sonido LG 3D**

Los efectos de sonido 3D, los tonos bajos y el sonido de baja frecuencia proporcionan una calidad de sonido superior.

#### **Diferentes configuraciones de fondo**

Los usuarios pueden seleccionar la imagen de fondo deseada de entre varias compatibles o crear una exclusiva acorde a sus gustos.

#### **Visor de texto**

La función visualizador de texto resulta muy cómoda para escuchar música o estudiar un idioma extranjero.

### **Función TTS (Texto al habla)**

Gracias a la función TTS, puede convertir texto en pronunciación y escucharlo. Permite que las personas con disfunciones visuales u oculares puedan escuchar las obras literarias escritas en el reproductor.

### **LCD TFT a color de 2.2 "**

Las fotos y vídeo se reproducen vívidamente en todo detalla en la LCD TFT portátil de 260 000 colores.

### **Pantalla táctil**

Puede navegar por los menús y utilizar las funciones del reproductor de MP3 tocando la pantalla LCD.

#### **Recepción FM**

Con la característica de selección de frecuencia automática, el usuario puede escuchar cómodamente emisoras de radio FM.

#### **Grabador de voz**

Con el micrófono integrado, usted puede grabar su voz o algún programa de Radio cuando quiera.

#### **Visualizador de imagen**

Con el visualizador de imagen, el usuario puede ver las fotografías almacenadas, y con el visualizador de texto, el usuario puede leer letras de canciones o libros electrónicos.

#### **Reproducción de varios archivos**

- Música: MP3, OGG, WMA, WAV (ADPCM), ASF
- Video: LG AVI (El reproductor únicamente puede reproducir los archivos de vídeo descargados mediante LG Media Center.)
- Fotos: JPG, BMP
- Texto: TXT

#### **Modo dispositivo multimedia (MTP) / Modo disco extraíble (MSC)**

**¿Qué es el modo dispositivo multimedia (MTP)?** MTP equivale a la sigla en inglés de Media Transfer Protocol (Protocolo de transferencia de medios). MTP se aplica a la última tecnología definida por Microsoft para ofrecer compatibilidad con los dispositivos multimedia.

- Windows XP / SP1 o un SO superior, así como Windows Media Player 10.
- Para utilizar el modo MSC, seleccione MSC en el menú Configu-ración de conexión del PC.
- Si el SO de Windows no es compatible con MTP, el reproductor funcionará en modo MSC aunque el reproductor esté configurado en modo MTP (Seleccione el modo MSC para el USB en el menú de configuración para Windows 98 SE/ ME).

### **¿Qué es el modo disco extraíble (MSC)?**

MSC equivale a la Clase de almacenamiento masivo. El dispositivo en modo MSC funciona como una memoria portátil.

#### **Conversión de un archivo de vídeo**

El reproductor MP3 sólo puede reproducir archivos de vídeo descargados con LG Media Center.

Para obtener detalles acerca de la descarga, consulte el menú Ayuda [Conversión de archivo de vídeo] en LG Media Center.

### **Conf. de conexión del PC**

#### **Modo dispositivo multimedia (MTP)**

Deberá descargar los archivos de música por medio de LG Media Center, Windows Media Player 10 ó superior.

Deberá descargar los archivos de vídeo, fotos y texto por medio de LG Media Center.

Puede copiar archivos de datos en la carpeta Datos. (No es posible visualizar la carpeta Datos en su reproductor MP3.)

### **Modo disco extraíble (MSC)**

Puede copiar el archivo de Medios en el Disco extraíble. (Pero debe descargar los archivos de vídeo con LG Media Center.)

### **Contenido del paquete**

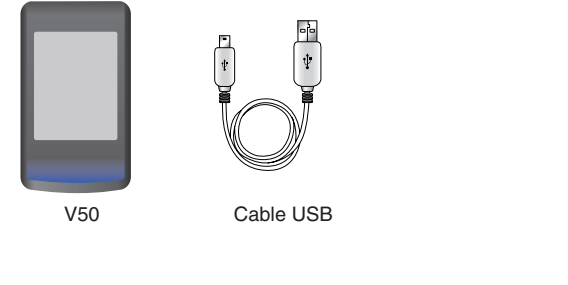

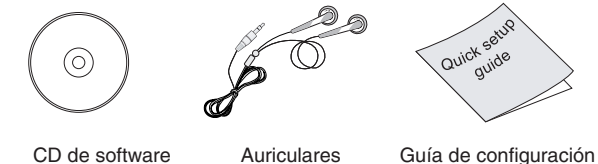

rápida

- Las imágenes aquí insertadas son meros ejemplos para que los usuarios entiendan de forma más fácil y podrían ser distintas del producto final.
- Los contenidos de este producto pueden someterse a cambios sin previo aviso para aplicar mejoras funcionales.

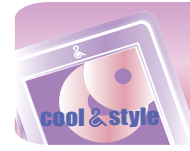

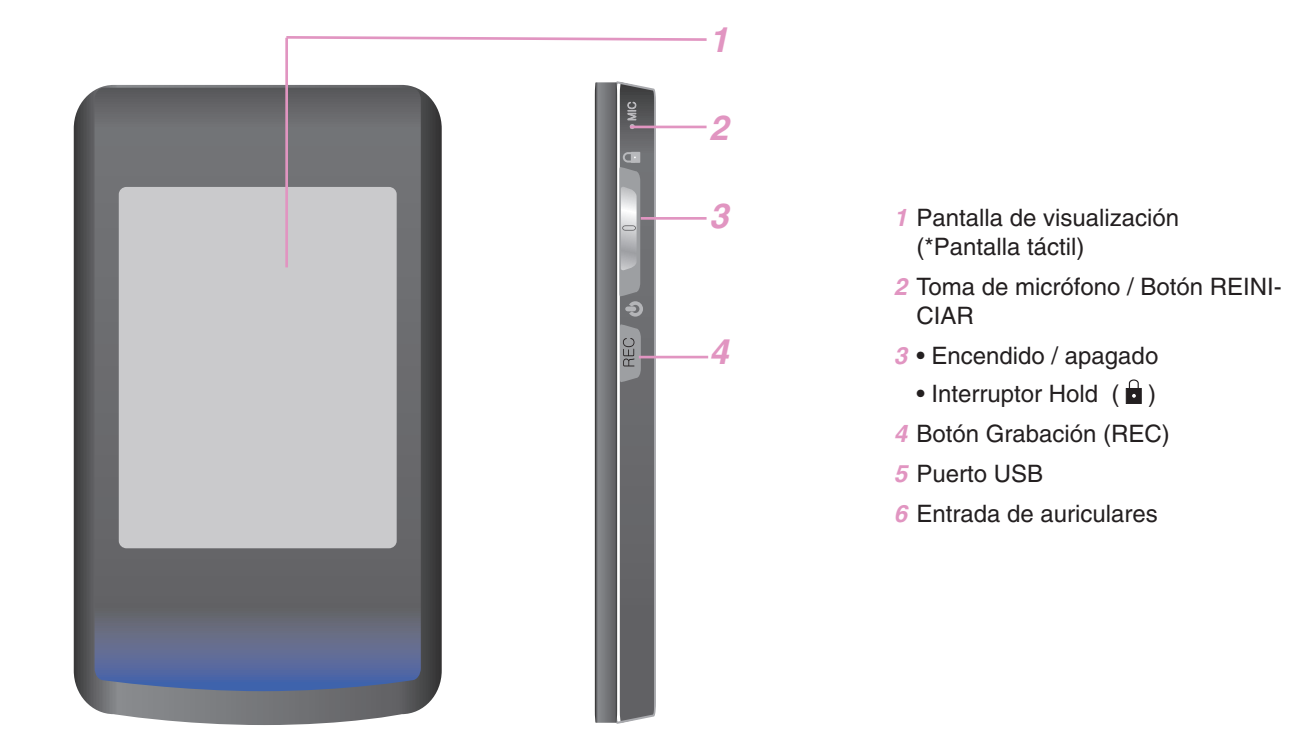

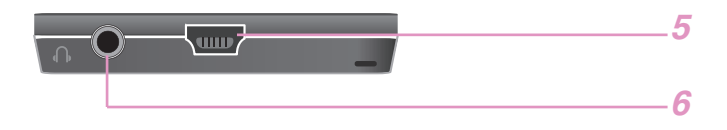

### **\* Medidas de precaución para el uso de la pantalla táctil**

- No puntee en el panel táctil con los dedos sucios o con guantes. - De lo contrario, la función seleccionada puede que no funcione en absoluto. Utilícelo con las manos descubiertas y siempre con cuidado.
- No pulse la pantalla táctil demasiado fuerte.
- Si utiliza demasiada fuerza, se podría dañar el sensor de la pantalla táctil.
- Toque el punto que desee para escoger una función.
- El contacto de la pantalla con objetos punzantes, como alfileres, podría ocasionar arañazos.

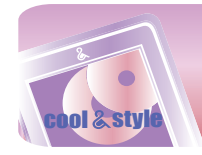

### **Antes de instalar el programa de ejecución**

### **Compruebe las especificaciones de su PC antes de utilizar el reproductor.**

### **Requisitos mínimos del sistema**

- Unidad de CD-ROM
- CPU Pentium III o superior/memoria de 128 MB o superior
- 300 MB de espacio libre en disco duro, modo 800 X 600
- Tarjeta de vídeo de alta densidad de color (16 bits) o nivel superior, tarjeta de sonido

**Entorno de funcionamiento**El modo MTP es aplicado a PCs equipados con Windows XP (SP1) o versiones superiores del SO, o con Windows Media Player 10 ó superior. Para sistemas operativos de versiones inferiores, se aplica el modo MSC.

#### **Windows Media Player 10/11**

- El usuario puede descargar el archivo utilizando el menú Sincronizar con Reproductor de Windows Media 10/11.
- Para obtener más información, consulte el menú Ayuda del Reproductor de Windows Media 10/11.

### **LG Media Center**

- Windows 2000/XP/Vista
- Windows Media Player 10/11 ó superior / Internet Explorer 6.0
- El Reproductor de Windows Media o Internet Explorer se instalará automáticamente durante la instalación de LG Media Center.
- La conexión a Internet debe estar activa para poder instalar Internet Explorer.

### **Acerca de LG Media Center**

El programa LG Media Center es un programa integrado de gestión de datos desarrollado especialmente para que los usuarios utilicen de manera más cómoda el reproductor MP3.

### **Funciones de LG Media Center**

El usuario puede gestionar de manera eficiente los archivos de música, vídeo, fotografía y texto a través de la regla de Biblioteca de medios y descargarlos en el reproductor MP3.

### **Instalación del LG Media Center**

- *1* Inserte el CD del programa de operación en la unidad de CD-ROM.
- *2* Seleccione [LG Media Center].

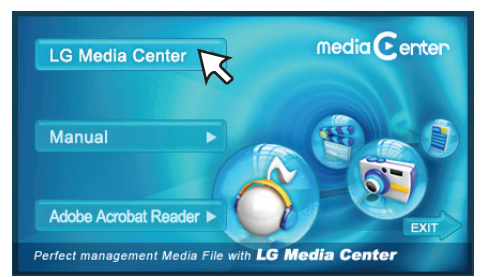

*3* Lea el Contrato de licencia. Seleccione la casilla de verificación y haga clic en el botón [Next].

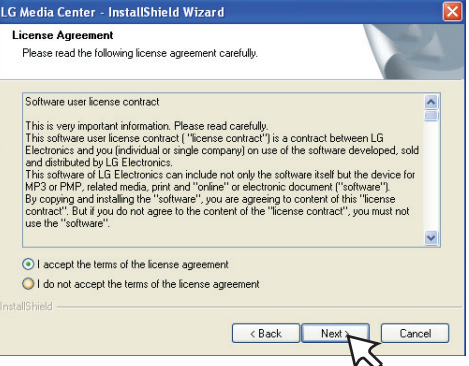

*4* Seleccione la ruta de instalación y haga clic en el botón [Next].

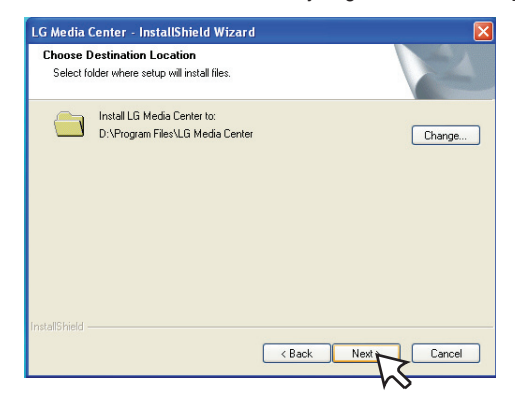

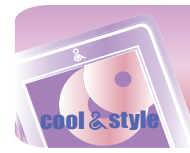

## **Instalación del software**

*5* Haga clic en el botón [Install] para iniciar la instalación.

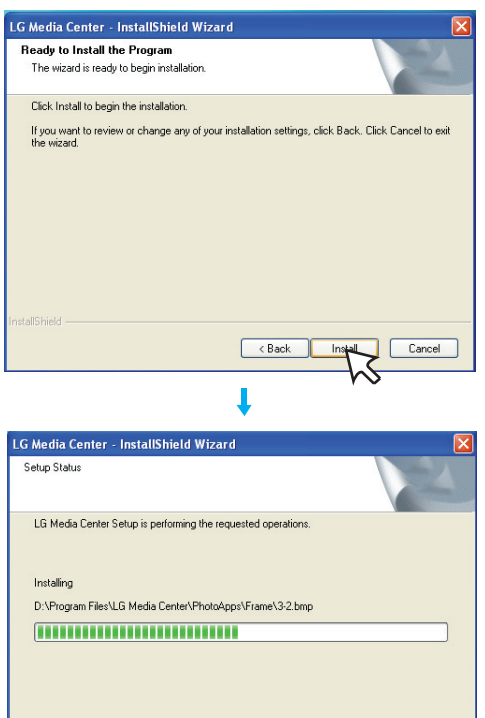

*6* Después de completar la instalación, haga clic en el botón [Finish].

 $Cancel$ 

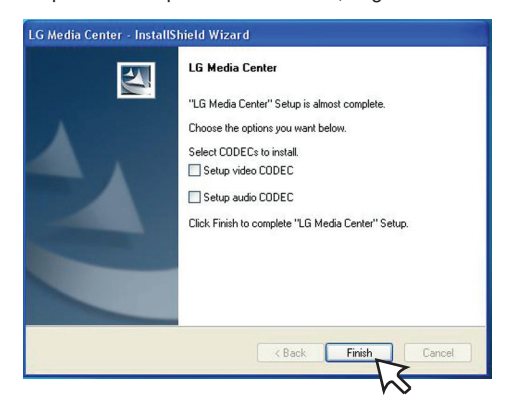

- Puede instalar un códec si no está ya instalado en su PC.
- **7** Haga clic en [Start]  $\Rightarrow$  [All Programs]  $\Rightarrow$  [LG Media Center] k [LG Media Center] para iniciar el programa.

### **Nota**

- Durante la instalación de LG Media Center, el usuario puede instalar el Reproductor de Windows e Internet Explorer para el entorno de operación.
- La imagen emergente puede diferir en función del SO o PC utilizado.

### **Instalación de Adobe Acrobat Reader**

- *1* Inserte el CD del programa de operación en la unidad de CD-ROM.
- *2* Seleccione [Adobe Acrobat Reader].

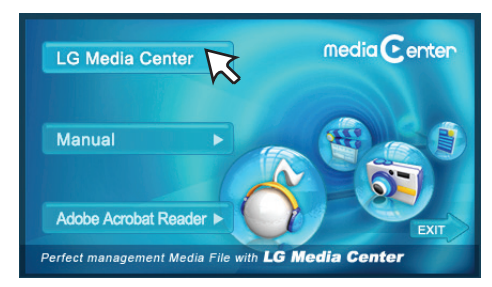

*3* Siga las instrucciones que aparecen en la pantalla.

### **Visualización de manual**

- *1* Inserte el CD del programa de operación en la unidad de CD-ROM.
- *2* Seleccione [Manual].

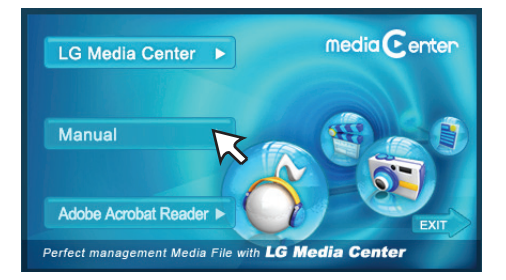

*3* Puede consultarlo en el manual.

### **Nota**

Debe instalar el programa Adobe Acrobat Reader para leer el manual.

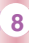

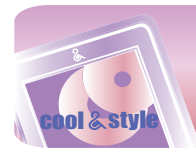

## **Conexión al ordenador**

### **Conexión del cable USB**

- *1* Conecte un extremo del cable USB al puerto USB del ordenador y el otro extremo al puerto USB del reproductor.
- Compruebe que ambos extremos del cable estén conectados correctamente.

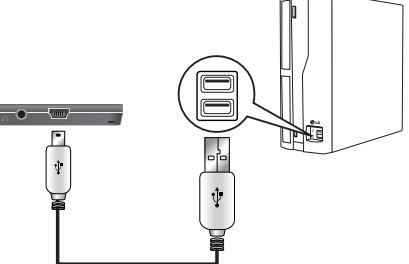

- *2* Si el dispositivo USB se detecta normalmente al conectar el cable, aparecerá lo siguiente:
	- La versión de software se muestra en la pantalla.

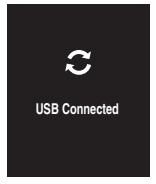

- *3* Si se realiza una conexión correcta, aparecerá el icono en la barra de tareas del ordenador.
	- La forma del icono de la barra de tareas puede variar en función del sistema operativo del ordenador.

### **Notas**

- En caso de conectar el dispositivo a un PC utilizando un cable de extensión USB o un hub USB no homologado, éste podría no funcionar.

### **Desconexión del cable USB**

#### **Modo dispositivo multimedia (MTP)**

Desconecte el cable USB del PC tras comprobar si existen transferencias activas de archivos.

Si así fuera, desconecte el cable una vez finalidad la transferencia.

### **Modo disco extraíble (MSC)**

Esta función es para quitar de manera segura el reproductor del ordenador tras una descarga o carga de archivos.

- **1** Haga doble clic en el icono Quitar hardware con seguridad  $\bullet$  en la barra de tareas del ordenador.
- *2* Haga clic en el botón [Stop] cuando aparezca la ventana.

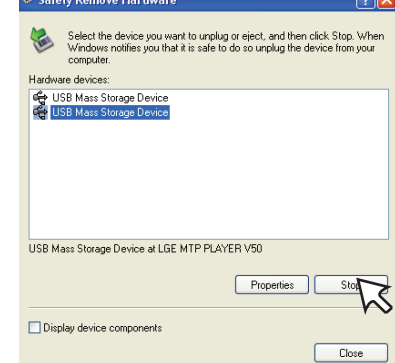

#### *3* Haga clic en el botón [OK].

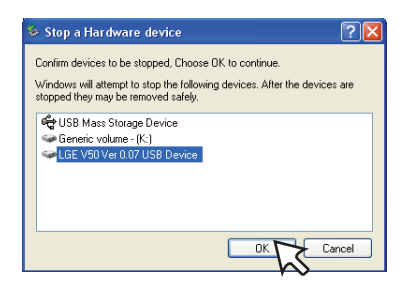

- *4* Cuando aparezca el mensaje que le indica que ya puede retirar con seguridad el almacenamiento masivo USB, extraiga el reproductor del ordenador.
- Si el cable USB está desconectado durante el proceso de almacenamiento o eliminación del archivo, podría experimentar una pérdida de datos.

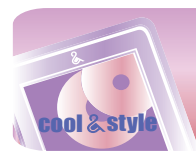

### **Descarga de archivos – modo MTP**

El reproductor será reconocido como dispositivo móvil, no de almacenamiento masivo, e interactuará con Windows Media Player 10/11.

- *1* Conecte un extremo del cable USB al puerto USB del ordenador y el otro extremo al puerto USB del reproductor.
	- Compruebe que ambos extremos del cable estén conectados correctamente.
- *2* La ventana "MTP Media Player" aparece en el PC.
	- 1) a. "Synchronize media files to this device"  $\Rightarrow$  "OK"

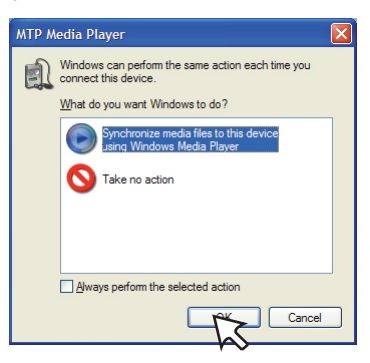

 $b$ . "Manual"  $\Rightarrow$  "Finish"

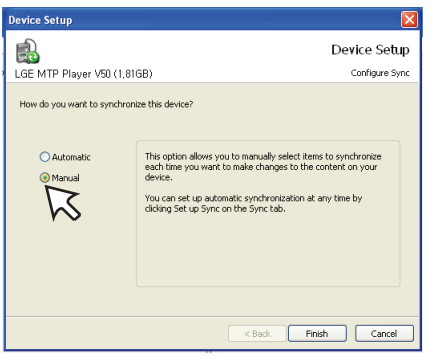

c. Arrastre los archivos de sincronización a la ventana izquierda.

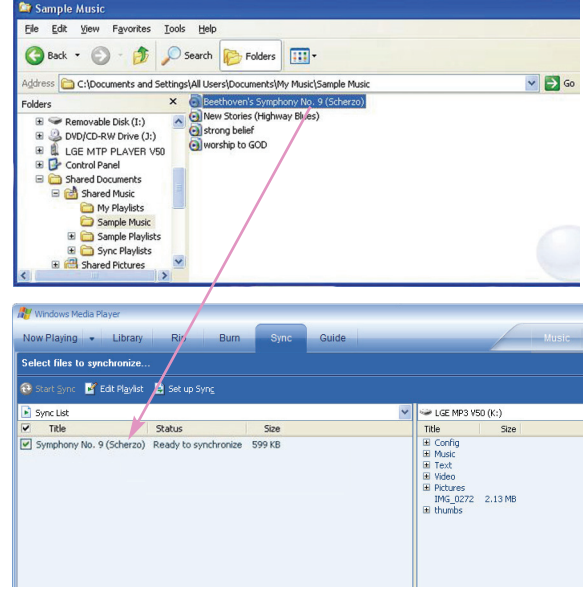

#### d. Haga clic en "Start Sync."

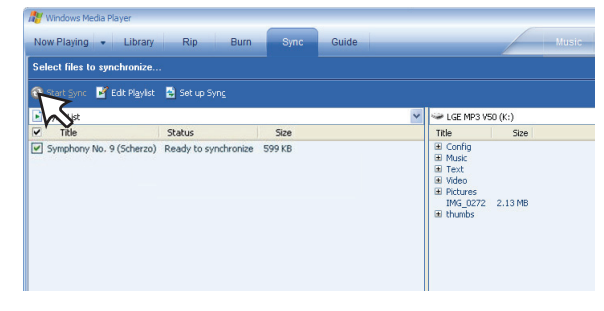

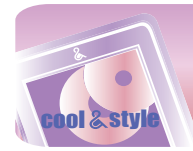

## **Conexión al ordenador**

2) a. "Take no action"  $\Rightarrow$  "OK"

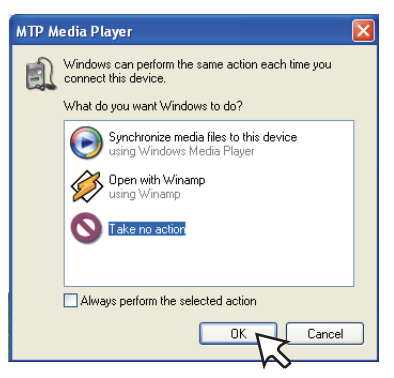

b. Haga clic en el botón "LGE MTP Player V50".

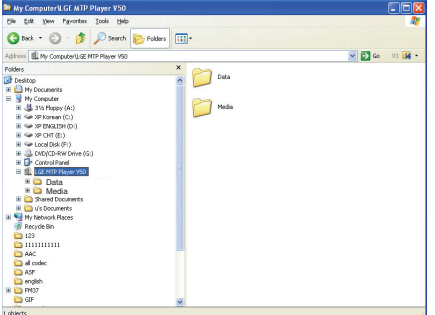

- Carpeta de datos: Usted puede cargar o descargar todos los archivos de datos.
- Carpeta de medios: El usuario puede descargar sólo el archivo compatible con Reproductor de Windows Media 10.
- *3* Arrastre el archivo que desea copiar a la unidad multimedia portátil.

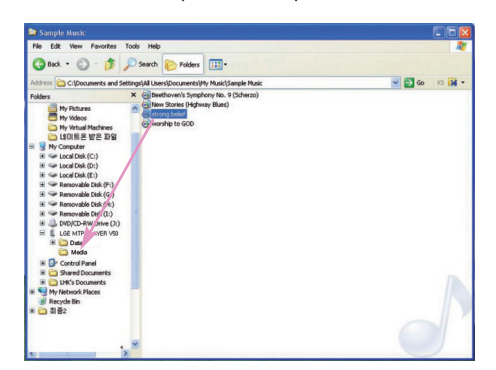

### **Nota**

- Si no puede comprobar la descarga de los archivos en una carpeta de medios, descárguelos de nuevo en una carpeta de datos.
- Si conecta el dispositivo con Windows Media Player 11 ó una versión superior, podrá descargar archivos directamente en la Memoria interna. Las carpetas del dispositivo no se separan en Datos y Archivos multimedia en Windows Media Player 11 ó versiones superiores.

### **Descarga de archivos – modo MSC**

- *1* Compruebe si el dispositivo está conectado a través del modo MSC.
	- [Ajustes] en el menú Inicio  $\Rightarrow$  [General]  $\Rightarrow$  $[$ Ajuste de conexión al PC $] \Rightarrow$  Disco extraíble (MSC)
- *2* Conecte un extremo del cable USB al puerto USB del ordenador y el otro extremo al puerto USB del
- reproductor.
- Compruebe que ambos extremos del cable estén conectados correctamente.
- 
- *3* Compruebe que se ha agregado una nueva unidad en el Explorador de Windows del ordenador.
	- El nombre de la unidad puede variar según el sistema operativo.
- *4* Arrastre el archivo que desea copiar hacia la unidad de disco extraíble.

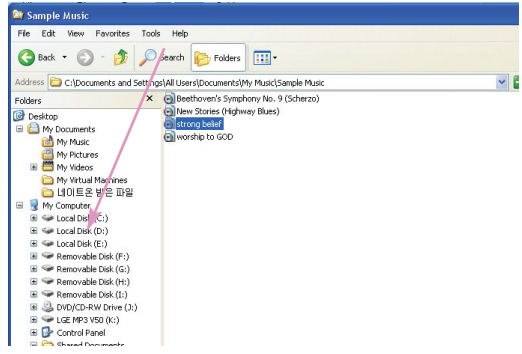

- La desconexión del cable USB mientras se copia el archivo podría provocar un mal funcionamiento del reproductor.
- El reproductor se cargará mientras esté conectado al ordenador a través del cable USB.
- Descargue archivos de vídeo de LG Media Center
- Descargue los archivos aplicables a JANUS DRM por medio del Windows Media Player 10 ó superior, o LG Media Center (sólo en modo MTP).
- Descargue los archivos aplicados por DRM de XSync a través de LG Media Center.

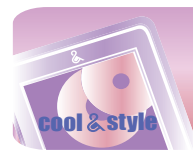

### **Descarga de archivos - LG Media Center**

Puede descargar los archivos que desee del reproductor a través de LG Media Center.

Para obtener más detalles, consulte el menú de Ayuda de LG Media Center.

- Puede ver los archivos descargados en las carpetas Music, Video, Photo o Document.
- El archivo OGG sólo se admite en modo MSC.
- *1* Conecte un extremo del cable USB al puerto USB del ordenador y el otro extremo al puerto USB del reproductor.
- Compruebe que ambos extremos del cable estén conectados correctamente.
- *2* Ejecute LG Media Center y haga clic en [Add Library] (Agregar biblioteca).

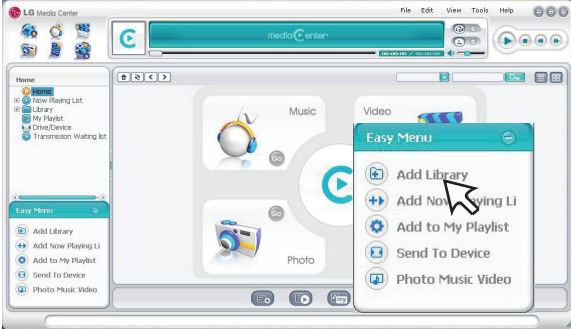

**3** [Add file/folder]  $\Rightarrow$  Seleccione el archivo a descargar (Ej.: archivo de música)  $\Rightarrow$  [Apply]  $\Rightarrow$  [Ok].

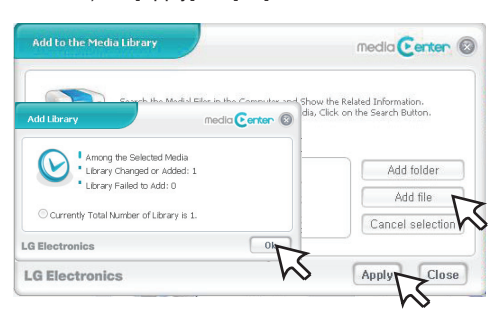

4 [Music]  $\Rightarrow$  [Send to Device] (Enviar al dispositivo)

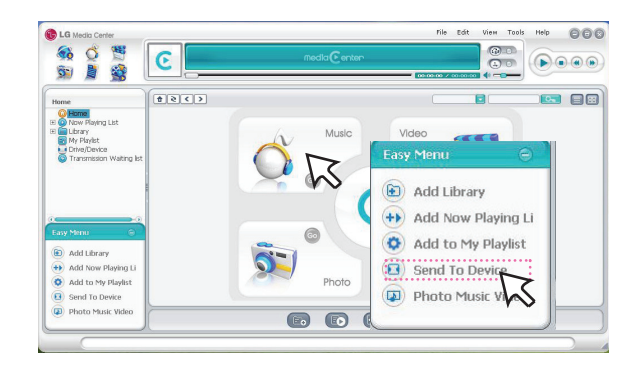

**5** Arrastre los archivos mediante [Send to Device] (Enviar al

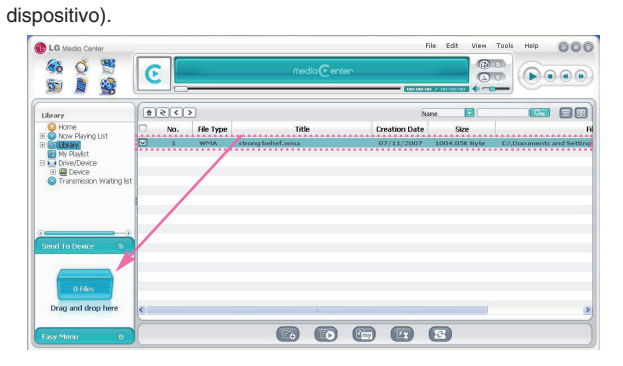

- O presione <sup>[//</sup>**z**] en la parte inferior de LG Media Center, para enviar el archivo al reproductor.

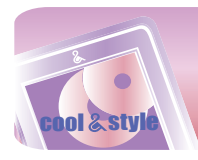

## **Conversión de un archivo de vídeo**

El reproductor MP3 sólo puede reproducir archivos de vídeo descargados con LG Media Center. Para obtener detalles sobre la descarga, consulte [Conversión de archivo de vídeo] en el menú Ayuda de LG Media Center.

- *1* Ejecute el LG Media Center
- 2 Seleccione [Tools]  $\Rightarrow$  [Advanced Tools]  $\Rightarrow$  [Convert Format].

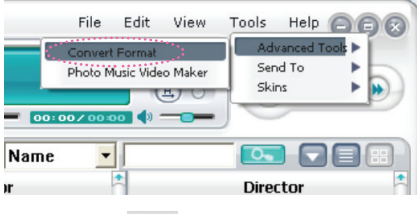

- O bien, pulse situado en la parte inferior del Centro de medios de LG para activar el programa de conversión de formato.
- *3* En caso de que el códec de conversión no esté instalado o no se disponga de la última versión, verá aparecer la ventana emergente que aparece abajo. Haga clic en [Ok].

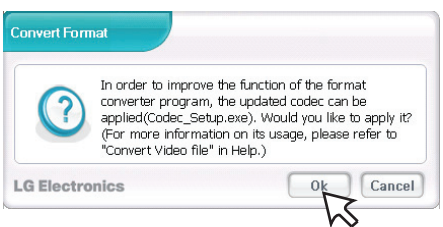

- *4* Instale la última versión actualizada.
- *5* Haga clic en [Ok].

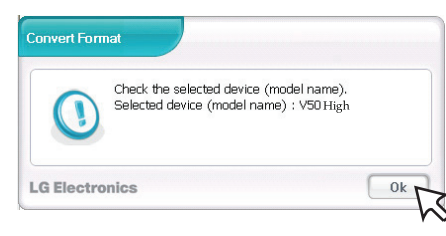

*6* Haga clic en [Add] para seleccionar el archivo de video que quiera convertir.

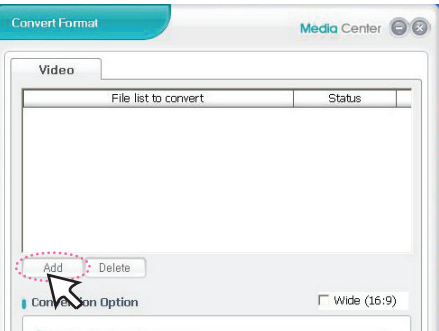

*7* Compruebe el archivo de vídeo y después selecciones las opciones de conversión.

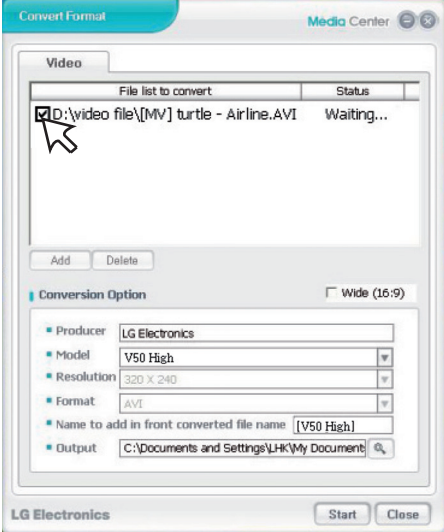

*8* Haga clic en [Start] el archivo de video seleccionado se empezara a convertir

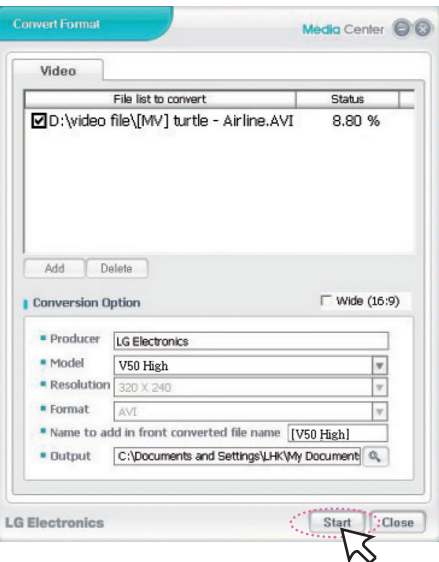

- Una vez convertido, compruebe la ubicación del archivo de vídeo.
- Para obtener más detalles, consulte el menú de Ayuda de LG Media Center.

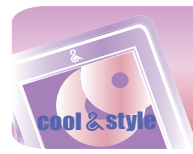

# **Recarga del reproductor MP3**

### **Adaptador de ca/cc(No facilitado )**

*1* Conecte el adaptador de ca/cc en el enchufe correspondiente.

*2* Conecte el cable USB al puerto USB del reproductor.

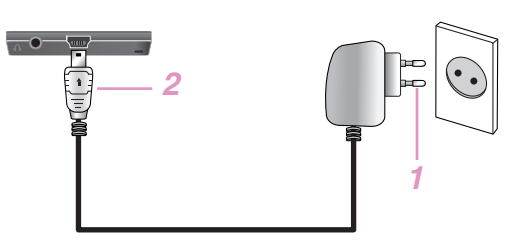

- En la pantalla del reproductor, el estado de carga se mostrará de la manera siguiente: (Tiempo de recarga: 3 horas)

### **Encendido**

Estado de recarga

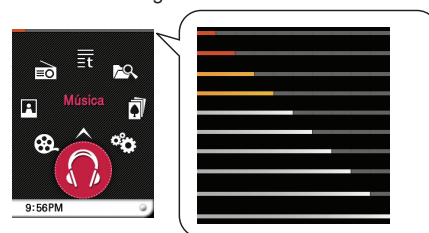

#### **Apagado**

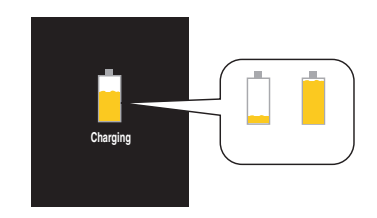

### **Nota**

- No desconecte el transformador de CA antes de completar el proceso de inicio del reproductor. Se podrían perder los datos.
- Utilice el transformador de CA confirmado al cargar el reproductor MP3, de lo contrario éste podría sufrir averías.
- No cargue el reproductor MP3 durante más de 12 horas. La carga y descarga excesivas podrían dañar la vida de la batería.
- Si transfiere archivos durante la recarga, se alargará la recarga.
- Recargue la batería en un sitio a temperatura normal.

### **USB cable**

#### **Este reproductor también será cargado automáticamente al conectarlo al PC mediante el cable USB.**

- En la pantalla del reproductor, el estado de carga se mostrará de la manera siguiente: (Tiempo de recarga: más de 4 horas)

Estado de recarga

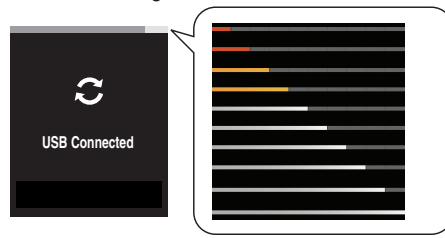

### **Nota**

- La batería puede estar completamente descargada al adquirir el producto. Cargue primero la batería.
- El tiempo de recarga varía conforme a los requisitos informáticos o entorno operativo. Si su PC está detenido, el reproductor MP3 no estará siendo recargado.
- No cargue el reproductor MP3 durante más de 12 horas. La carga y descarga excesivas podrían dañar la vida de la batería.
- Una vez comprobado el estado de la batería restante del portátil, conecte el cable USB y recárguelo.
- No lo recargue cuando no haya suficiente batería restante
- Si transfiere archivos durante la recarga, se alargará la recarga.
- Recargue la batería en un sitio a temperatura normal.

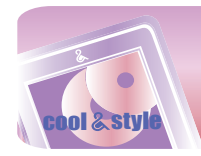

## **Funcionamiento básico**

### **Encendido/apagado de la alimentación**

### **Encienda el equipo**

Empuje el interruptor de encendido/apagado en dirección de  $\Diamond$  hasta encender el reproductor.

- La descarga de archivos en el modo MSC puede tardar en reconstruirse en función del número de archivos.

### **Apague el equipo**

Empuje el interruptor de encendido/apagado en dirección de  $\Diamond$  hasta apagar el reproductor.

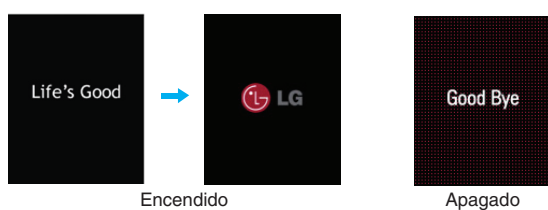

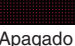

## **Función de bloqueo**

**Esta función bloqueará el reproductor para evitar su funcionamiento al presionar accidentalmente uno de sus botones.**

- *1* Empuje el interruptor de encendido/apagado en dirección de **n** para bloquear el reproductor.
	- **Una vez en estado de bloqueo, La aparecerá en la** pantalla LCD. Al presionar cada botón, aparecerá **de** durante dos segundos y después desaparecerá.
- *2* Empuje el interruptor de encendido/apagado en dirección opuesta al botón **a** para desbloquear el dispositivo.

### **Función de restauración**

#### **Esta función sirve para reiniciar el reproductor si no funciona con normalidad.**

Cuando el reproductor esté suspendido, pulse el botón RESET (REINICIO) con un objeto punzante, por ejemplo, un lápiz afilado.

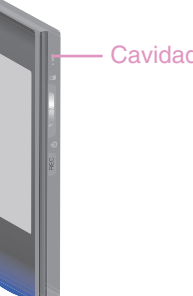

Cavidad para resetear

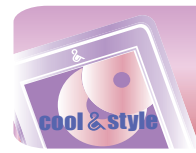

## **Funcionamiento básico**

### **Pantalla de menú Inicio**

Es posible activar varias funciones mediante el menú Inicio.

\* La pantalla del menú inicio varía en función del modelo del producto. (La recepción de radio FM es opcional.)

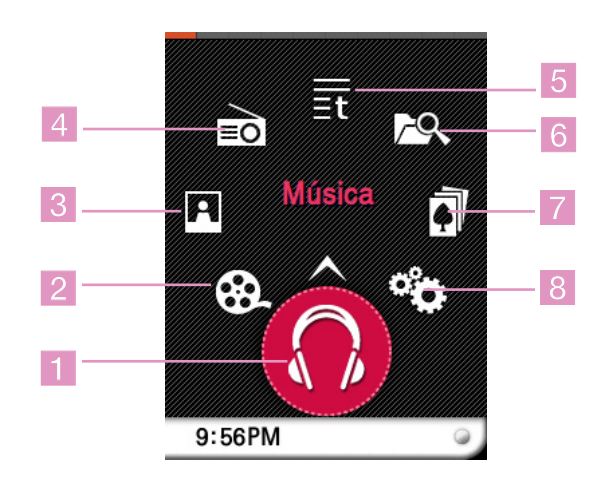

- *1* Música : se desplaza al modo de música.
- *2* Película : se desplaza al modo de vídeo.
- *3* Foto : se desplaza al modo de imágenes.
- *4* Radio : recibe y graba la emisión de FM. (La recepción de radio FM es opcional.)
- *5* Texto : se desplaza al modo de texto.
- *6* Todos los archivos : muestra la lista total reproducible.
- *7* Juego : se desplaza al modo de juegos.
- *8* Ajustes : configura el entorno de funcionamiento del reproductor.

### **Nota**

La zona central se utiliza para la vista horizontal de la pantalla (modo Película)

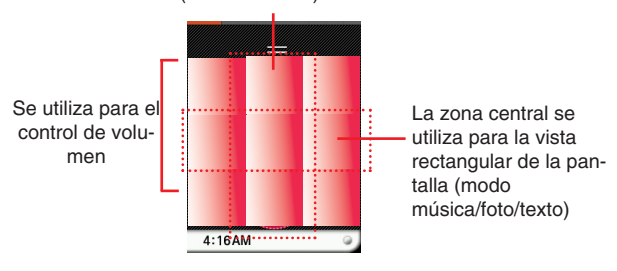

La sección marcada con una línea roja se especificará como la "parte media" en este manual.

### **Operaciones generales del menú Inicio**

- *1* Encienda el reproductor MP3.
- El menú de Inicio aparece en la LCD.
- *2* Presione el icono del menú deseado.

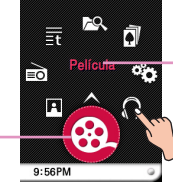

Contenido del seleccionado

Icono del menú seleccionado

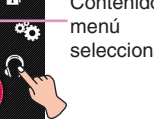

*3* Presione el icono del menú seleccionado.

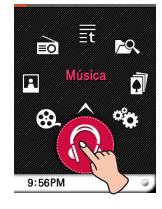

*4* Presione el menú deseado para desplazar el segundo nivel, y después presione el menú seleccionado para ejecutar el menú.

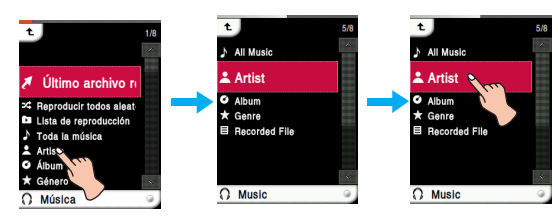

### **Notas**

- Presione el icono  $\rightarrow$  para volver al menú anterior durante la operación.
- Pulse y desplace  $\bullet$  a la derecha, hacia abajo, para volver al menú de inicio durante el funcionamiento.
- Pulse y desplace a la izquierda, hacia abajo, para volver al menú anterior del menú de inicio.

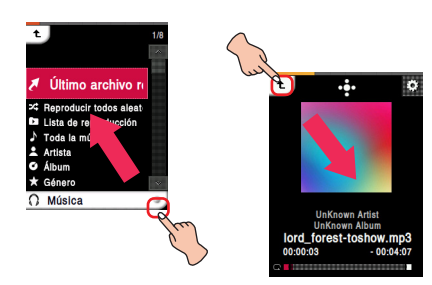

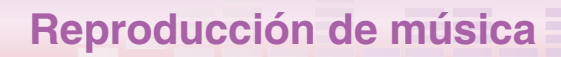

### **Pantalla de música**

**sty** 

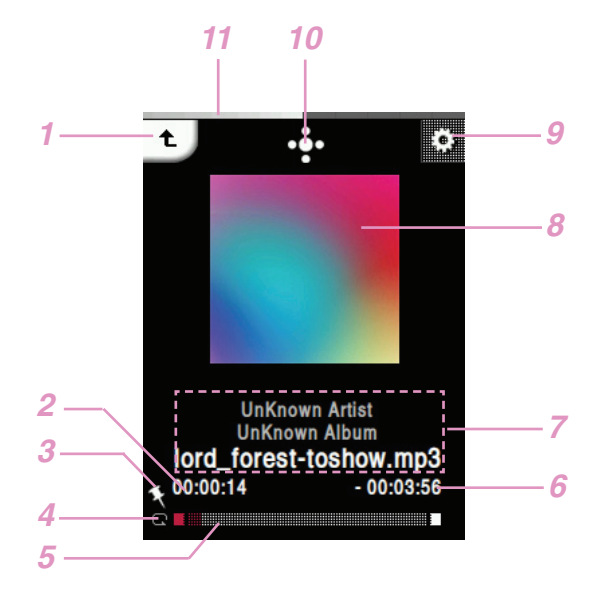

- *1* Se desplaza al menú anterior o de inicio.
- *2* Tiempo de reproducción
- *3* Visualización de marcadores
- *4* Mostrar modo de reproducción
- *5* Barra de tiempo de reproducción
- *6* Tiempo restante
- *7* Visualización de información musical (Álbum, Intérprete, Título)
- *8* Imágenes/Letras
- *9* Se desplaza al menú EZ.
- *10* Caja de control (Reproducir/Pausa/volumen/A-B repeat/Omitir/FF/RW)
- *11* Estado de la batería

### **Consejo**

- La imagen reproducida se visualiza como una carátula de disco del archivo de música que se esté reproduciendo en ese momento cuando se descarga el archivo de música a través de Media Player 10/11.
- Compatibles con la etiqueta ID3 de carátulas

### **Menú de música**

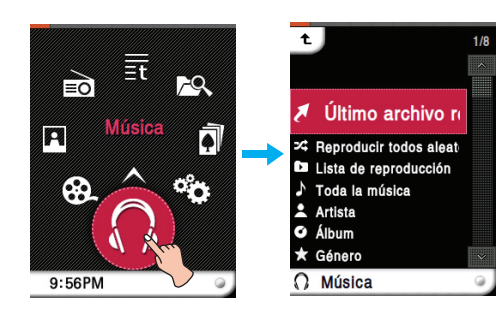

### **Último archivo reproducido**

Reproduce el último archivo de música reproducido.

### **Reproducir todos aleatoriamente**

- Reproduce archivos de música aleatoriamente.
- Al establecer [Reproducir todos aleatoriamente] durante la operación, el modo de reproducción pasará a [Reproducir todas aleatoriamente].

### **Lista de reproducción**

- **• Mi lista de reproducción**
- Puede seleccionar y gestionar su propia lista de reproducción.

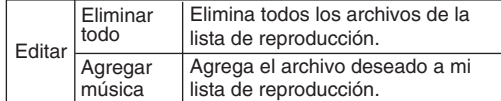

**• Lista de reproducción del PC** :

La lista de reproducción creada en WMP (Windows Media Player 10 ó superior) o en LG Media Center puede visualizarse automáticamente en el reproductor MP3 a través del modo Sincr. autom.

- Cuando la lista de reproducción y los archivos
- correspondientes no estén seleccionados en el modo Auto Sync, la música será eliminada del
- reproductor MP3. Se recomienda mantener siempre seleccionados todos los archivos de música.

### **Toda la música**

Muestra toda la música.

#### **Artista**

Muestra la música por intérprete.

#### **Álbum**

Muestra la música por álbum.

#### **Género**

Muestra la música por género.

#### **Archivo grabado**

Reproduce archivos de grabaciones de radio (Opcional según modelo) o voz.

### **Nota**

- El archivo seleccionado se reproducirá al seleccionar el archivo deseado.
- Seleccione el archivo que desee y presione  $\blacksquare$  puede eliminarlo.

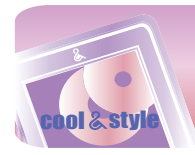

## **Reproducir el archivo de música**

1 Seleccione el icono **de** del menú de inicio.

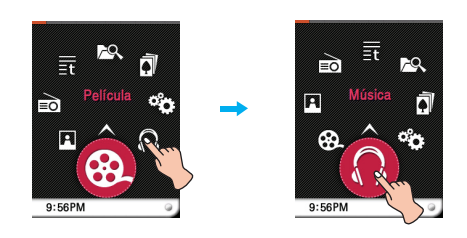

- *2* Seleccione el menú deseado y, a continuación,
	- presione el archivo de música que desea reproducir.
	- Si selecciona el menú [Último archivo reproducido] inmediatamente se reproducirá este último archivo.

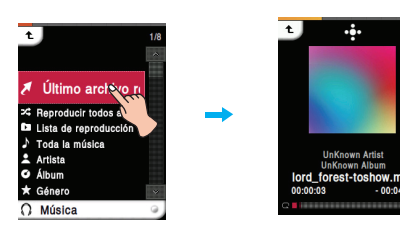

### **Pausa**

*1* Presione la parte media de la LCD durante la reproducción.

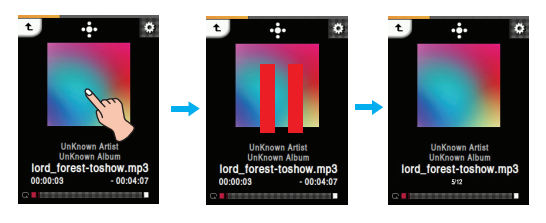

*2* Presione de nuevo la parte media de la LCD para reanudar la reproducción.

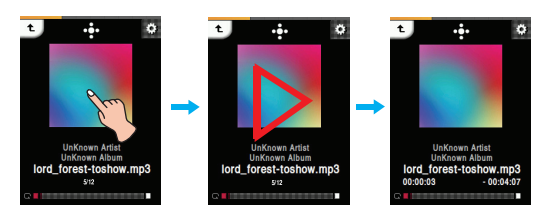

### **Uso de la caja de control**

- 1 Presione **d**e durante la reproducción.
- La caja de control aparece en la LCD.

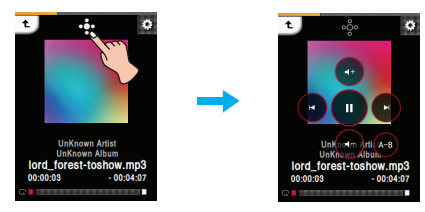

- 2 Presione **O** para pausar.
	- $-$  El  $\odot$  aparece en la LCD.
- 3 Presione  $\odot$  para reanudar la reproducción.
- 4 Presione **p**u otro espacio para extraer la caja de control.

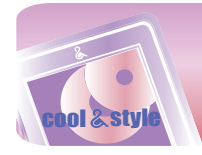

### **Para reproducir el archivo anterior o siguiente**

Arrastre la parte media de la LCD hacia izquierda/derecha durante la reproducción.

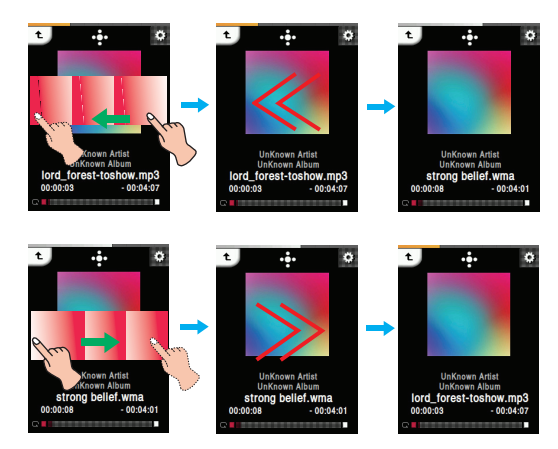

- Si arrastra la LCD de derecha a izquierda después de los cinco primeros segundos del tiempo de
- reproducción, el archivo actual se reproducirá desde el principio. - Si arrastra la LCD de derecha a izquierda en los primeros cinco segundos del tiempo de reproducción, el archivo anterior se reproducirá desde el principio.

### **Uso de la caja de control**

- 1 Presione durante la reproducción.
- La caja de control aparece en la LCD.

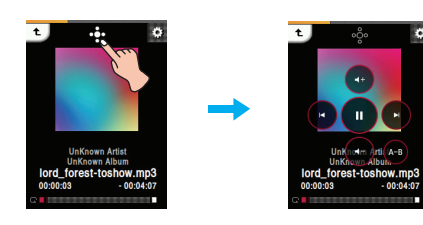

- 2 Presione el botón  $\circledcirc$  / $\circledcirc$  para reproducir el archivo anterior, o el siguiente.
	- Si presiona el botón @ después de los cinco primeros segundos del tiempo de reproducción, la pista de música actual se reproducirá desde el principio.
	- Si presiona el botón ( en los primeros cinco segundos del tiempo de reproducción, la pista de música anterior se reproducirá desde el principio.

### **Búsqueda rápida**

Arrastre la LCD durante la reproducción y después manténgala presionada.

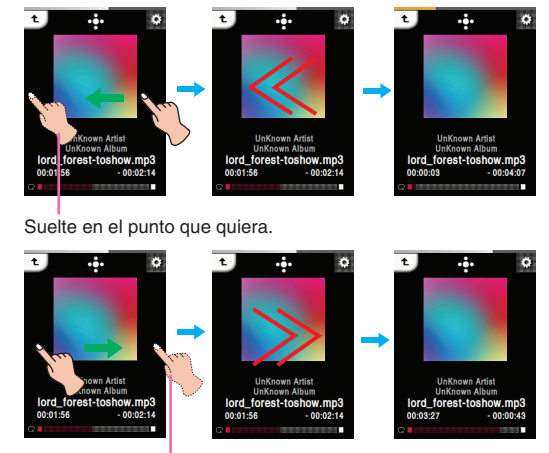

Suelte en el punto que quiera.

### **Uso de la caja de control**

- 1 Presione de durante la reproducción.
- La caja de control aparece en la LCD.

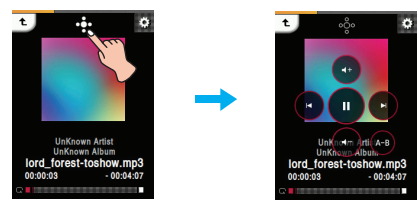

2 Mantenga presionado el botón **®** o <sup>®</sup> durante dos segundos durante la reproducción. A continuación, suéltela en el punto deseado.

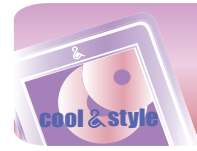

### **Para reproducir desde un punto específico**

- *1* Presione la barra de tiempo de reproducción para reproducir a partir de un punto específico durante la propia reproducción.
	- La caja de control aparece en la LCD.

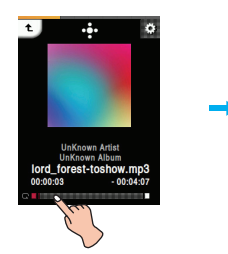

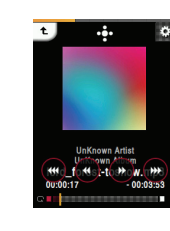

#### 2 Presione  $\mathcal{B}/\mathcal{B}/\mathcal{B}/\mathcal{B}$ .

- $\circledast$  : se desplaza al punto del tiempo de reproducción 1 minuto antes.Si el tiempo de reproducción es inferior a 1 minuto, el archivo actual se desplazará al punto de inicio.
- $\cdot$   $\circledast$  : se desplaza al punto del tiempo de reproducción 5 segundos antes.
- $\cdot$   $\circledast$  : se desplaza al punto del tiempo de reproducción 5 segundos después.
- $\circledast$  : se desplaza al punto del tiempo de reproducción 1 minuto después. Si el tiempo restante es inferior a 1 minuto, el archivo actual se desplazará al punto de inicio del siguiente archivo de música.

### **Repetición de la sección A-B**

La función repetición A-B sólo está disponible en el título actual.

- 1 Presione **d**e durante la reproducción.
- La caja de control aparece en la LCD.

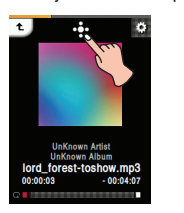

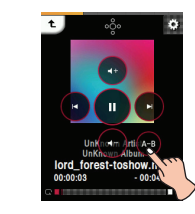

- *2* Para establecer el punto de inicio durante
	- reproducción, pulse el botón de (e) brevemente.
	- El icono "A" aparecerá en la LCD.
- *3* Para seleccionar el punto de finalización durante la reproducción, vuelva a pulsar brevemente el botón <sup>⊛</sup> A continuación, la función de repetición estará

configurada.

- El icono "B" aparecerá en la LCD.

- *4* Para cancelar la función de Repetición, vuelva a pulsar el botón  $\circledcirc$ .
	- Los iconos "A" y "B" desaparecen en la pantalla LCD.

### **Control de volumen**

Toque la pantalla. Manténgalo presionado y gire hasta el punto presionando en la LCD en sentido horario/antihorario durante la reproducción.

### **Subir volumen**

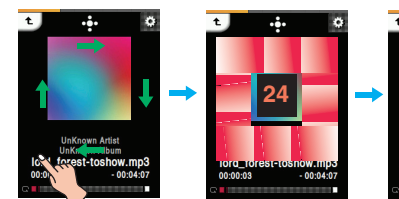

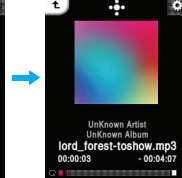

**Bajar volumen**

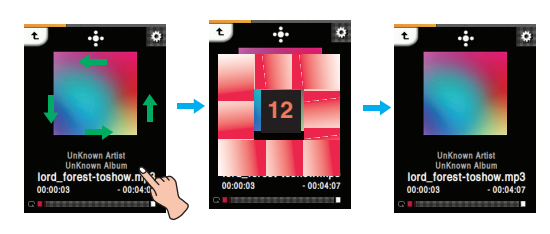

### **Uso de la caja de control**

- 1 Presione durante la reproducción.
- La caja de control aparece en la LCD.

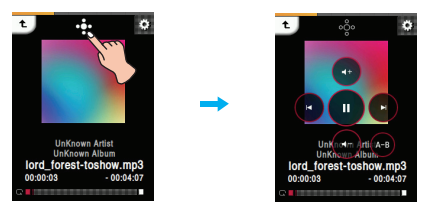

2 Presione el botón  $\circledast$  o  $\circledast$  para controlar el volumen.

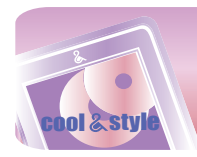

### **Menú EZ de Música**

Puede configurar la función deseada o cambiar a otro modo mediante el menú EZ.

Presione **para seleccionar el menú EZ durante la reproducción.**

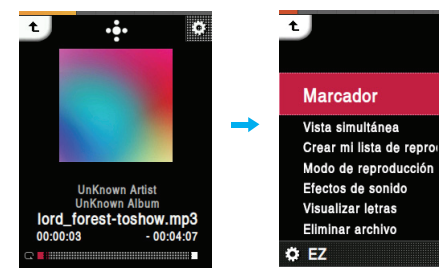

### **Marcador**

Puede iniciar la reproducción desde un punto concreto memorizado. **• Configurar** : establece el marcador.

- **Mover** : ejecuta el marcador.
- **Cancelar** : cancela el marcador.

### **Vista simultánea**

**• Foto** : es posible ver fotos mientras escucha música simultáneamente.

 $[{\sf Foto}] \Rightarrow [{\color{red}{{\bf E} \over {\bf E} \over {\$  $[Música] \Rightarrow [Cancelar]/[Reproductar]$  anterior]/[Reproducir siguiente]/[Recuperar]

- [Cancelar] : Detiene la reproducción de música.
- [Reproducir anterior] : Reproduce la pista anterior.
- [Reproducir siguiente] : Reproduce la siguiente pista.
- [Recuperar] : Se desplaza al modo de música.
- **Texto** : es posible ver texto mientras escucha música simultáneamente.

[Texto]  $\Rightarrow$  [ $\bullet$ ] [Se desplaza al menú EZ del

 $texto] \Rightarrow$  [Música]  $\Rightarrow$  [Cancelar]/[Reproducir anterior]/

- [Reproducir siguiente]/[Recuperar]
- [Cancelar] : detiene la reproducción de música.
- [Reproducir anterior] : reproduce la pista anterior.
- [Reproducir siguiente] : reproduce la siguiente pista. [Recuperar] : se desplaza al modo de música.

**Crear mi lista de reproducción/ Eliminar mi lista de reproducción**

Crea o elimina los archivos de Mi lista de reproducción.

### **Modo de reproducción**

**• Repetir una**

- reproduce repetidamente el archivo actual. **• Reproducir todo**
- Reproduce toda la música dentro de la carpeta seleccionada, en orden.
- **Repetir todo** Reproduce toda la música dentro de la carpeta
- seleccionada, repetidamente. **• Reproducir todas aleatoriamente** Reproduce toda la música dentro de la carpeta seleccionada, aleatoriamente.
- **Repetir todas aleatoriamente** Repite toda la música dentro de la carpeta seleccionada, aleatoriamente.

### **Efecto de sonido**

Puede configurar efectos de sonido seleccionando EQ o Sonido 3D.

- **EQ: puede configurar efectos de sonido seleccionando EQ o Sonido 3D.UTOEQ, NORMAL, POP, ROCK, R&B/SOUL, HIPHOP/RAP, JAZZ, CLASSICAL, DANCE, LIVE, USER EQ**
- **3D Sound: Desactivado, CLEAR, 3D EXPANDER, STADIUM, CONCERT HALL, CLUB, ROOM, BASS BOOST, X-LIVE**

### **Ver letras**

**• Letras**

- Puede ver la letra si el archivo de música admite esta función.
- **Activado** : establece la vista de letras.
- **Desactivado** : cancela el establecimiento la vista de letras.

#### **• Texto en color**

- Para configurar el color de la letra ajuste [Letras] como Activado.
- Puede seleccionar el color Predeterminado, Azul, Rojo, Blanco, Gris, Amarillo y Verde.
- El color predeterminado es <Predeterminado>

### **Eliminar archivo**

**• Sí** : elimina el archivo en reproducción. **• No** : cancela la eliminación del archivo en reproducción.

### **Ver información**

Muestra información acerca del archivo en reproducción. (Tasa de bits, Tamaño de archivo, Muestreo, Códec, Configuración)

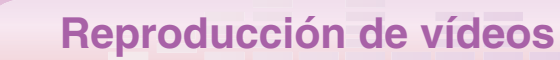

## **Pantalla de película**

nl 2 styl

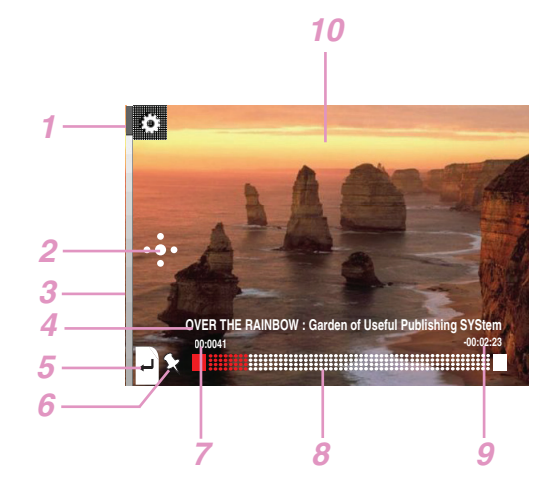

- *1* Se desplaza al menú EZ.
- *2* Se desplaza a la caja de control. (Reproducir/Pausa/volumen/Omitir)
- *3* Estado de la batería
- *4* Título del archivo de vídeo
- *5* Se desplaza al menú anterior o de inicio.
- *6* Visualización de marcadores
- *7* Tiempo de reproducción
- **8** Barra de tiempo de reproducción
- *9* Tiempo restante
- *10* Pantalla de reproducción

### **Para reproducir el archivo de vídeo**

**El reproductor MP3 sólo puede reproducir archivos de vídeo descargados con LG Media Center. Para obtener detalles sobre la descarga, consulte [Converting video file (Conversión de archivo de vídeo)] en el menú Ayuda de LG Media Center.**

1 Seleccione el icono **del** menú de inicio.

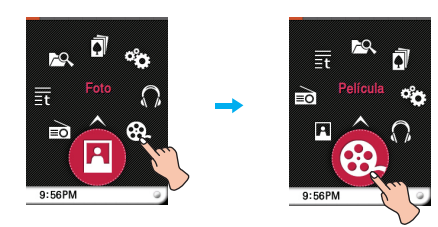

- *2* Seleccione el archivo deseado.
- La lista se muestra en la LCD.
- Si no existe ninguna lista, "No File (Ningún archivo)" aparecerá en la LCD.

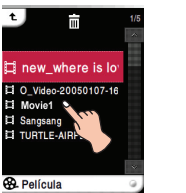

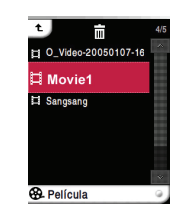

- *3* Presione el archivo deseado. - Se reproducirá el archivo de película.
	- El archivo de película se mostrará en la pantalla horizontal.

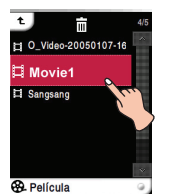

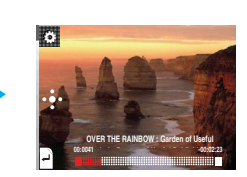

**Nota**

- Seleccione el archivo que desee y presione **puede eliminarlo.** 

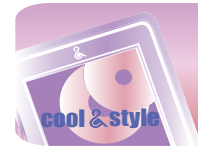

## **Reproducción de vídeos**

### **Pausa**

*1* Presione dos veces la parte media de la LCD durante la reproducción.

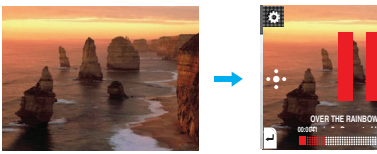

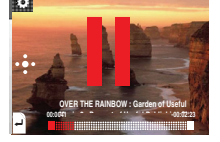

*2* Presione de nuevo dos veces la parte media de la LCD para reanudar la reproducción.

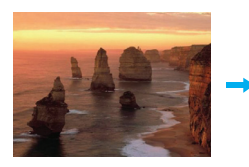

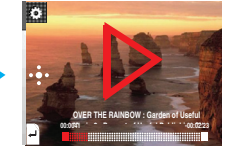

### **Uso de la caja de control**

- *1* Presione la LCD durante la reproducción.
- 2 Presione **...** 
	- La caja de control aparece en la LCD.

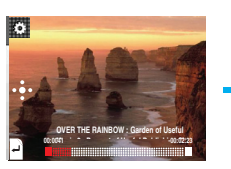

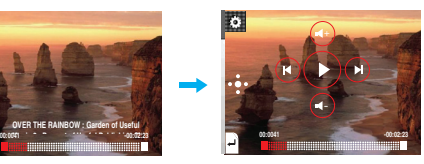

- 3 Presione  $\odot$  para pausar.
	- $-$  El  $\odot$  aparece en la LCD.
- 4 Presione  $\odot$  para reanudar la reproducción.
- 5<sup></sup> Presione  $\frac{1}{2}$  u otro espacio para extraer la caja de control.

### **Para reproducir el archivo anterior o siguiente**

- *1* Presione la LCD durante la reproducción.
- *2* Arrastre la parte media de la LCD hacia izquierda/derecha durante la reproducción

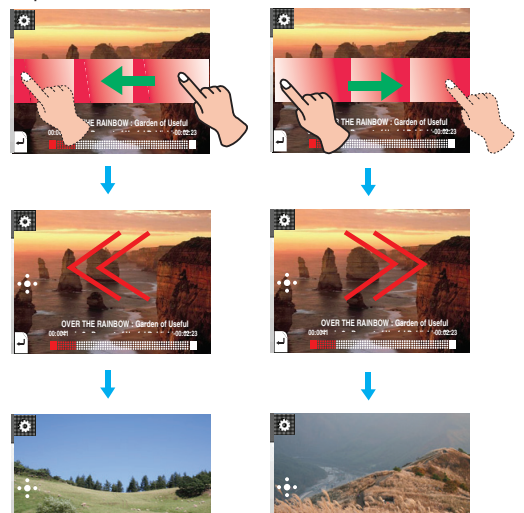

- Si arrastra la LCD de derecha a izquierda después de los cinco primeros segundos del tiempo de reproducción, el archivo actual se reproducirá desde el principio.

**Movie 3 : Flower of Useful Publishing SYSte 00:0041 -00:02:23**

- Si arrastra la LCD de derecha a izquierda en los primeros cinco segundos del tiempo de reproducción, el archivo anterior se reproducirá desde el principio.

#### **Uso de la caja de control**

**Movie 2 : Present of Useful Publishing SYSt 00:0041 -00:02:23**

*1* Presione la LCD durante la reproducción.

#### 2 Presione **2**.

- La caja de control aparece en la LCD.

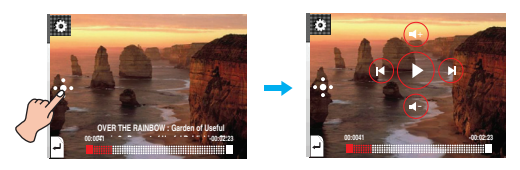

- 3<sup>2</sup> Presione el botón ( $\frac{1}{2}$ ) para reproducir el archivo anterior, o el siguiente.
	- Si presiona el botón (9) después de los cinco primeros segundos del tiempo de reproducción, la pista de música actual se reproducirá desde el principio.
	- Si presiona el botón  $\circledcirc$  en los primeros cinco segundos
	- del tiempo de reproducción, la pista de música anterior se reproducirá desde el principio.

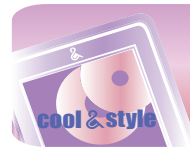

## **Reproducción de vídeos**

### **Búsqueda rápida**

- *1* Presione la LCD durante la reproducción.
- *2* Arrastre la parte media de la LCD hacia izquierda/derecha durante la reproducción y, a

continuación, mantenga presionada la LCD.

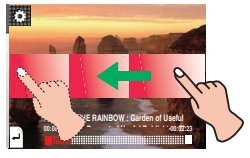

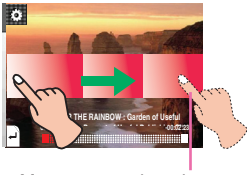

Mantener presionado. Mantener presionado.

Г

E

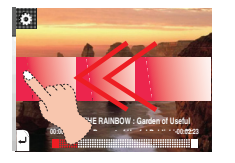

Suelte en el punto que quiera.

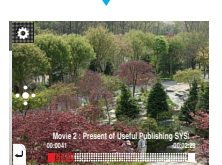

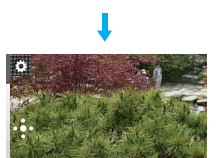

**OVER THE RAINBOW : Garden of Useful 00:0041 M i 2 P t f U f l P bli hi SY -00:02:23**

Suelte en el punto que quiera.

**Movie 3 : Flower of Useful Publishing SYSte 00:0041 -00:02:23**

### **Uso de la caja de control**

1 Presione **d**e durante la reproducción. - La caja de control aparece en la LCD.

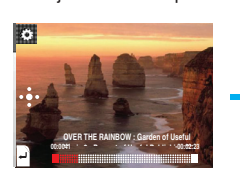

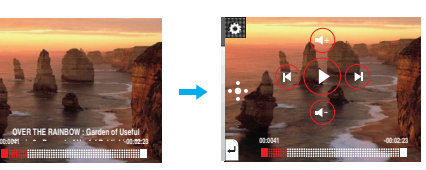

**2** Mantenga presionado el botón  $\circledcirc \circ \circledcirc$  durante dos segundos durante la reproducción. A continuación, suéltela en el punto deseado.

### **Para reproducir desde un punto específico**

- *1* Presione la LCD durante la reproducción.
- *2* Presione la barra de tiempo de reproducción para reproducir a partir de un punto específico durante la propia reproducción. - La caja de control aparece en la LCD.

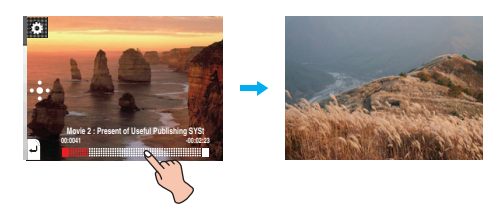

### 3 Presione  $\mathcal{B}/\mathcal{B}/\mathcal{B}/\mathcal{B}$ .

- $\circledast$  : se desplaza al punto del tiempo de reproducción 1 minuto antes. Si el tiempo de reproducción es inferior a 1 minuto, el archivo actual se desplazará al punto de inicio.
- $\circledast$  : se desplaza al punto del tiempo de reproducción 5 segundos antes.
- $\cdot$   $\circledast$  : se desplaza al punto del tiempo de reproducción 5 segundos después.
- $\circledast$  : se desplaza al punto del tiempo de reproducción 1 minuto después. Si el tiempo restante es inferior a 1 minuto, el archivo actual se desplazará al punto de inicio del siguiente archivo de música.

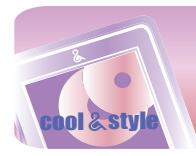

## **Reproducción de vídeos**

### **Control de volumen**

Toque la pantalla. Manténgalo presionado y gire hasta el punto presionando en la LCD en sentido horario/antihorario durante la reproducción.

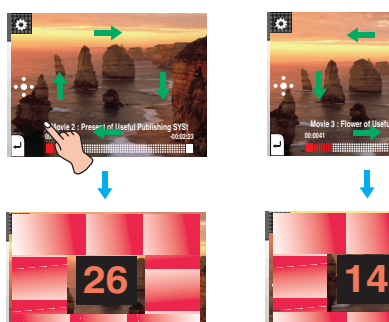

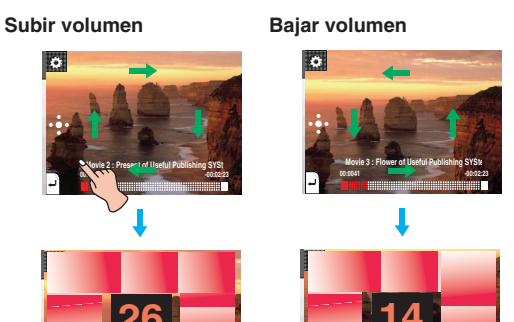

**Movie 3 : Flower of Useful Publishing SYSte 00:0041 -00:02:23**

### **Uso de la caja de control**

**Movie 2 : Present of Useful Publishing SYSt 00:0041 -00:02:23**

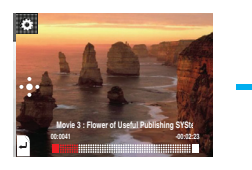

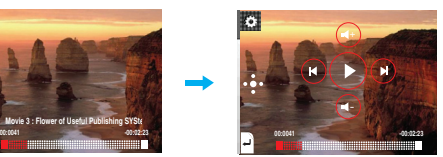

- *1* Presione la LCD durante la reproducción.
- 2 Presione **D** 
	- La caja de control aparece en la LCD.
- **3** Presione el botón  $\circledast$  o  $\circledast$  para controlar el volumen.

### **Menú EZ de la Película**

Puede configurar la función deseada o cambiar a otro modo mediante el menú EZ.

**Toque la pantalla.**

Presione **para seleccionar el menú EZ durante la reproducción.**

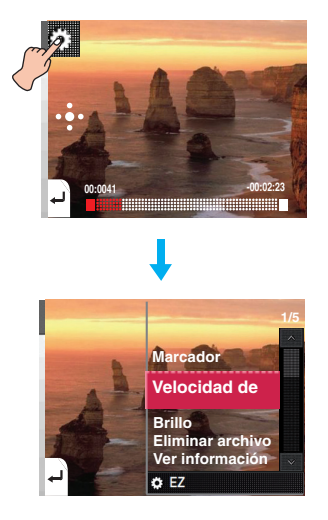

#### **Marcador**

Usted puede desplazarse hasta el punto establecido en la reproducción del vídeo.

- **Configurar**
	- Establece el marcador.
- **Mover** Ejecuta el marcador.
- **Cancelar**
- Cancela el marcador.

### **Velocidad de búsqueda**

Puede establecer la velocidad de reproducción de los archivos de películas.

- **1 vez**
	- Reproduce a la velocidad original.
- **2 veces** Reproduce a una velocidad doble.
- **3 veces**
- Reproduce a una velocidad triple.

### **Brillo**

Puede ajustar el nivel de brillo de 0 a 9. El ajuste predeterminado de brillo es 5.

### **Eliminar archivo**

- **Sí** : elimina el archivo en reproducción.
- **No** : cancela la eliminación del archivo en reproducción.

### **Ver información**

Muestra información acerca del archivo en reproducción. (Nombre de archivo, Tiempo total, Tamaño de archivo, Configuración)

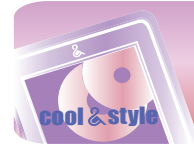

## **Visualización de archivos de fotos**

## **Pantalla de fotografía**

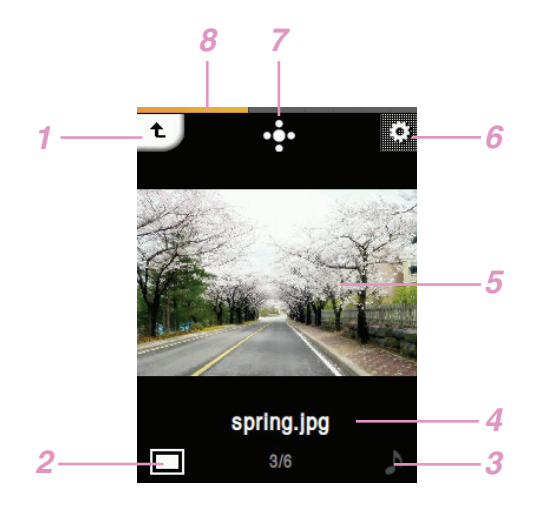

- *1* Se desplaza al menú anterior o de inicio.
- *2* Ampliación/Reducción del tamaño de la foto
- *3* Pantalla de Música/Radio
- *4* Nombre de archivo
- *5* Pantalla de fotografía
- *6* Se desplaza al menú EZ.
- *7* Se desplaza a la caja de control. . (Presentación en diapositivas / Volume/ Omitir)
- *8* Estado de la batería

El reproductor no admite algunos archivos JPEG progresivos. Descargar a través de LG Media Center

### **Visualización de archivos de fotos**

1 Seleccione el icono **n** del menú de inicio.

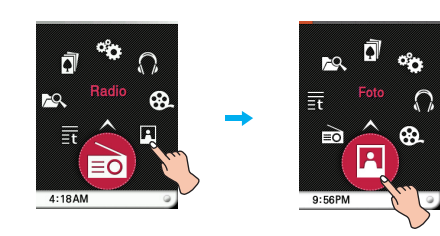

- *2* Presione el archivo deseado. - La lista se muestra en la LCD.
	- Si no existe ninguna lista, "No File (Ningún archivo)" aparecerá en la LCD.

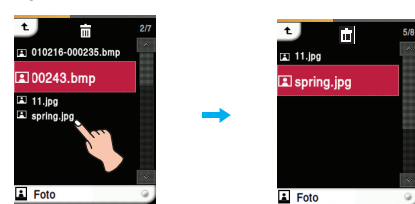

- *3* Presione el archivo deseado.
- El archivo de fotografía aparece en la LCD.

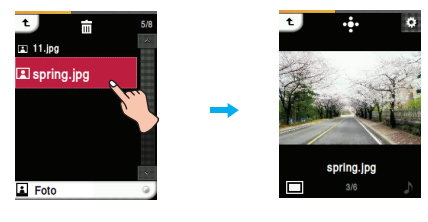

#### X **Nota**

- El reproductor puede no reproducir fotos en blanco y negro o archivos demasiado grandes.
- Seleccione el archivo que desee y presione **un** puede eliminarlo.
- Es posible que las fotos de gran tamaño no se abran o reproduzcan.

### **Ampliación/Reducción del tamaño de la foto**

- 1 Pulse **p**ara ampliar el tamaño al visualizar una foto.
- *2* Pulse de nuevo para reducir el tamaño de la foto.

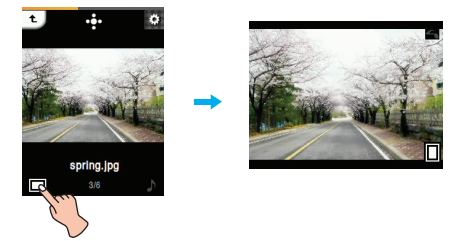

- Si el tamaño horizontal del archivo de foto es mayor que el vertical, éste se visualizará en la pantalla horizontal.

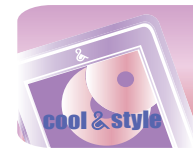

## **Visualización de archivos de fotos**

### **Establecer la presentación de diapositivas**

*1* Presione la parte media de la LCD cuando se muestre un archivo de fotografía.

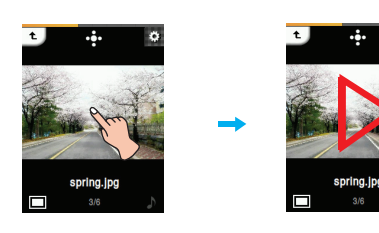

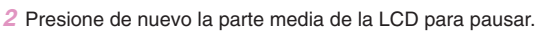

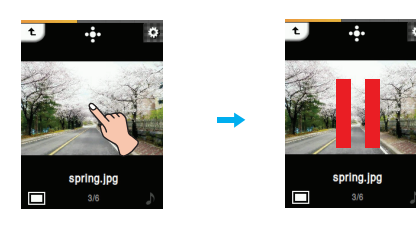

### **Uso de la caja de control**

- 1 Presione **d**e durante la reproducción.
- La caja de control aparece en la LCD.

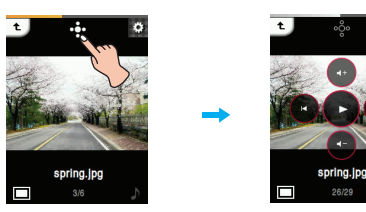

- 2 Presione  $\odot$  para establecer la presentación de diapositivas.
- $-$  El  $\bigcirc$  aparece en la LCD.
- **3** Presione **para pausar.**
- $-$  El  $\odot$  aparece en la LCD.
- 4 Presione  $\frac{1}{4}$  u otro espacio para extraer la caja de control.

### **Visualizar el archivo anterior o siguiente**

Arrastre la parte media de la LCD hacia izquierda/derecha durante la reproducción.

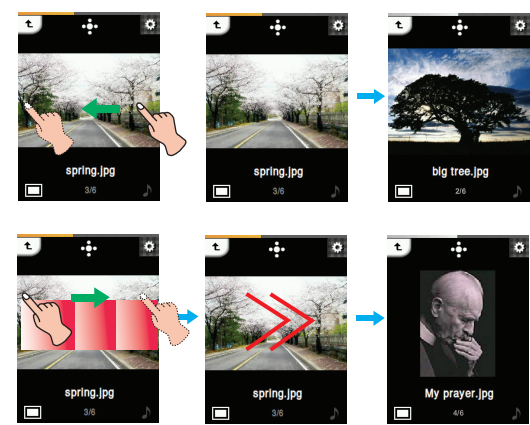

### **Uso de la caja de control**

- 1 Presione **d**e durante la reproducción.
- La caja de control aparece en la LCD.

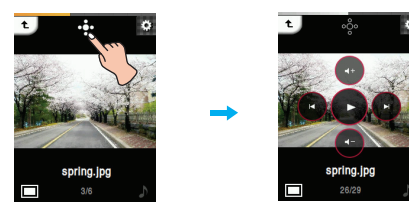

2 Presione el botón  $\mathcal{O}/\mathcal{D}$  para visualizar el archivo anterior, o el siguiente.

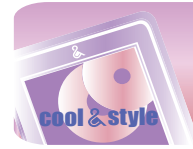

## **Visualización de archivos de fotos**

### **Visualización de fotos mientras escucha música o la radio**

Pulse  $\overline{\mathbf{P}}$  o  $\overline{\mathbf{E}}$  (debe configurar antes DUAL en el menú EZ) para escuchar música o la radio mientras visualiza fotos. Consulte DUAL en la página 29 para conocer más detalles sobre cómo configurar el

modo música/radio.

### **Visualización de fotos mientras escucha música**

Pulse  $\Box$ . Aparecerá el cuadro de control tal y como se muestra a continuación.

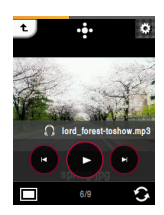

- $\cdot \quad \circled{D}$  : Le permite iniciar la reproducción.
- $\cdot$   $\circ$  : Le permite pausar la reproducción.
- $\circledR$  /  $\circledR$  : 1. Pulsación corta: pulse estos botones brevemente para reproducir el archivo anterior o siguiente.
	- 2.Pulsación larga: pulse estos botones durante varios segundos para buscar el archivo de música deseado.

### **Visualización de fotos mientras escucha la radio**

Pulse  $\overline{=0}$ . Aparecerá el cuadro de control tal y como se muestra a continuación.

El modo se mostrará como el anterior modo de radio.

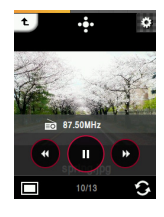

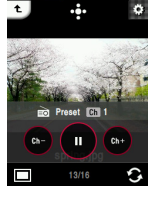

modo No predeterminado

modo Predeterminado

- $\cdot \cdot \cdot \odot$  : Le permite comenzar a escuchar la radio.
- $\cdot$   $\circ$  : Le permite pausar la reproducción.
- @/ (En modo No predeterminado): pulse estos botones para buscar las emisoras de radio disponibles.
- $\odot$  / $\odot$  (En modo Predeterminado): pulse estos botones para escuchar el canal predeterminado anterior/siguiente.

### **Control de volumen**

Al escuchar música o la radio mientras visualiza el archivo de fotos, controle el volumen.

Manténgalo presionado y gire hasta el punto presionando en la LCD en sentido horario/antihorario durante la reproducción.

#### **Subir volumen**

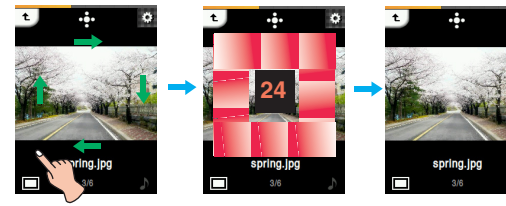

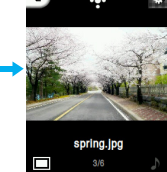

**Bajar volumen**

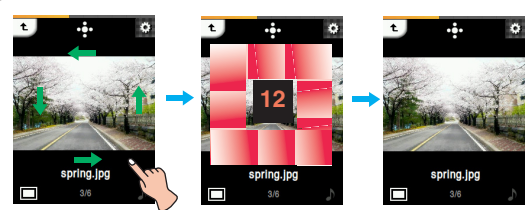

#### **Uso de la caja de control**

*1* Al escuchar música o la radio mientras visualiza el archivo de fotos, presione  $\Phi$ .

- La caja de control aparece en la LCD.

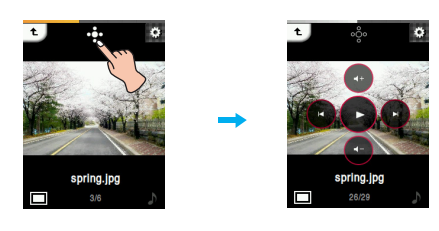

**2** Presione el botón  $\odot$  o  $\odot$  para controlar el volumen.

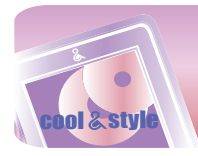

## **Menú EZ de Fotografía**

Puede configurar la función deseada o cambiar a otro modo mediante el menú EZ.

Presione **para seleccionar el menú EZ durante la visualización de la fotografía.**

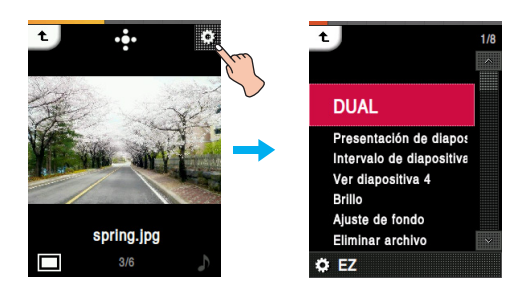

### **DUAL**

Puede escuchar música o la radio mientras visualiza el archivo de fotos.

- **Música** : Puede escuchar música mientras visualiza el archivo de fotos.
	- [Música]  $\Rightarrow$  [  $\frac{m}{2}$  [Se desplaza al menú EZ de
	- la foto]  $\Rightarrow$  [Música]  $\Rightarrow$  [Cancelar]/[Reproducir
	- anterior]/ [Reproducir siguiente]/[Recuperar]
	- [Cancelar] : Detiene la reproducción de música.
	- [Reproducir anterior] : Reproduce la pista anterior. - [Reproducir siguiente] : Reproduce la
	- siguiente pista. - [Recuperar] : Se desplaza al modo de música.
- **Radio** : Puede escuchar la radio mientras visualiza el archivo de fotos.

[Radio]  $\Rightarrow$  [  $\blacksquare$  [Se desplaza al menú EZ del

texto]  $\Rightarrow$  [Música]  $\Rightarrow$  [Cancelar]/ [Canal anterior]/[Canal siguiente]/[Recuperar]

- [Cancelar] : Detiene la recepción de radio.
- [Canal anterior] : Recibe el canal anterior.
- [Canal siguiente] : Recibe el siguiente canal.
- [Recuperar] : Se desplaza al modo de radio.

### **Presentación de diapositivas**

Puede Activar/Desactivar la presentación de diapositivas.

- **Activado**
- Activa la presentación de diapositivas.
- **Desactivado**

desactiva la presentación de diapositivas.

### **Intervalo de diapositivas**

Puede establecer el intervalo de la presentación de diapositivas en [2 seg.], [3 seg.], [4 seg.], ó [5 seg.].

### **Ver diapositiva 4**

Puede mostrar 4 diapositivas en una pantalla.

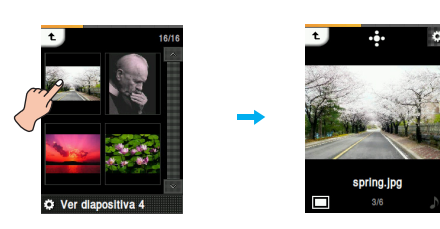

### **Brillo**

Puede ajustar el nivel de brillo de 0 a 9. El ajuste predeterminado de brillo es 5.

### **Ajuste de fondo**

Puede configurar la foto que está visualizando actualmente como fondo del menú, radio, música o como salvapantallas.

- **Fondo de Música**
- Puede configurar el archivo de foto visualizado actualmente como fondo cuando escuche música.
- **Fondo de Radio**
- Puede configurar el archivo de foto visualizado actualmente como fondo de la Radio.
- **Fondo de menú** Puede configurar la foto actualmente en pantalla para el fondo de todos los menús.
- **Salvapantallas**
- Puede configurar el archivo de foto visualizado actualmente como salvapantallas.

### **Eliminar archivo**

- **Sí** : Elimina el archivo en reproducción.
- **No** : Cancela la eliminación del archivo en reproducción.

### **Ver información**

Muestra información acerca del archivo en reproducción. (Nombre de archivo, Clase de archivo, Tamaño de archivo, Configuración)

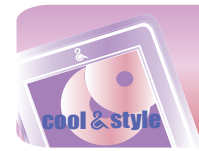

### **Pantalla de radio FM**

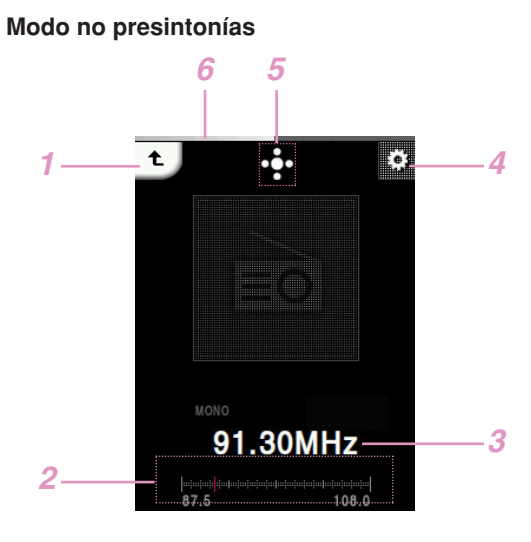

- *1* Se desplaza al menú anterior o de inicio.
- *2* Barra de visualización de la frecuencia de radio FM
- *3* Frecuencia de radio FM
- *4* Se desplaza al menú EZ.
- *5* Moves to the control box (Play/ Mute/ Volume/ Mode)
- *6* Estado de la batería

### **Modo de presintonía**

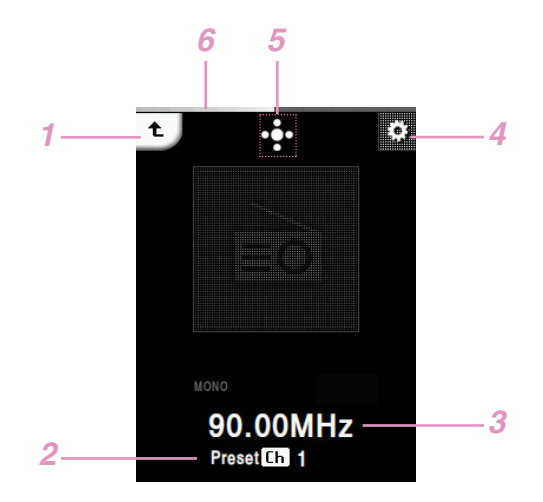

- *1* Se desplaza al menú anterior o de inicio.
- *2* N®¨ de canal (modo Canal)
- *3* Frecuencia de radio FM
- *4* Se desplaza al menú EZ.
- *5* Se desplaza a la caja de control. (Play/ Silencio/ Volume/ Modo)
- *6* Estado de la batería

### **Establecer canales presintonizados**

1 Seleccione el icono eo del menú de inicio.

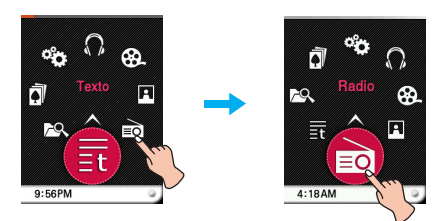

- 2 Si desea almacenar el canal presione [Sí], de lo contrario, presione [No].
	- El usuario puede guardar un máximo de 20 canales y se eliminarán los canales existentes.
	- En un área con una recepción débil, el número de canales detectados puede ser inferior a 20.

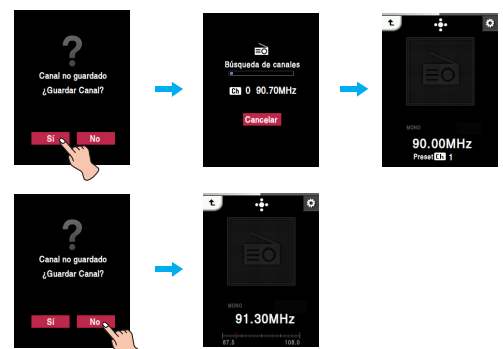

*3* Se recibe la emisión de radio FM.

### **Escuchar la radio FM**

- 1 Seleccione el icono eo del menú de inicio.
- *2* Puede escuchar la radio FM.

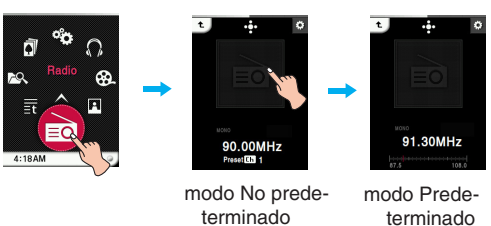

### **Nota**

- El modo se mostrará como el anterior modo de radio.
- Presione una vez  $\overline{\mathbf{t}}$  para consultar la lista de canales en el modo Presintonía.

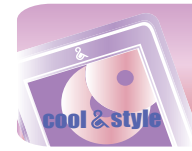

### **Suprimir el sonido**

*1* Presione la parte media de la LCD mientras escucha la radio.

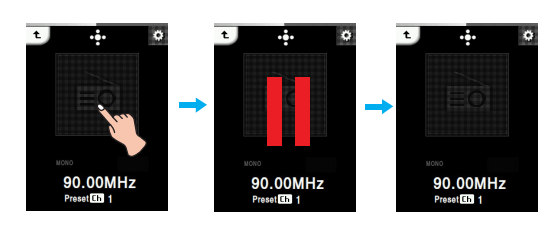

*2* Presione de nuevo la parte media de la LCD para escuchar la radio.

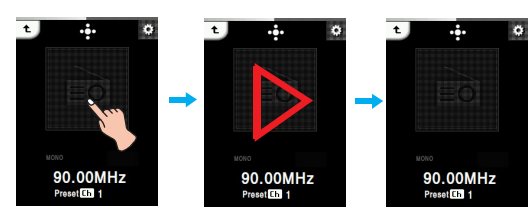

### **Uso de la caja de control**

- 1 Presione **p** mientras escucha la radio. - La caja de control aparece en la LCD.
- 2 Presione  $\odot$  para suprimir el sonido.
	- $-$  El  $\odot$  aparece en la LCD.
- 3 Presione  $\odot$  para escuchar la radio.
- 4 Presione **1** u otro espacio para extraer la caja de control.

### **Búsqueda de emisoras de radio FM**

### **Búsqueda manual**

Arrastre la parte media de la LCD hacia izquierda/derecha mientras escucha la radio.

#### **Modo No presintonizado** (Reduce/aumenta paso a paso)

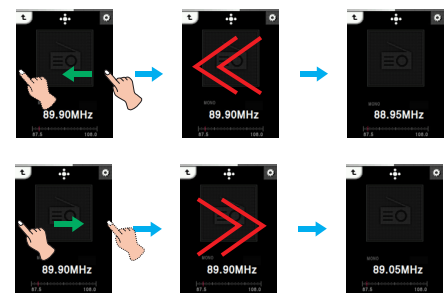

**Modo presintonizado** (Reduce/aumenta canal a canal)

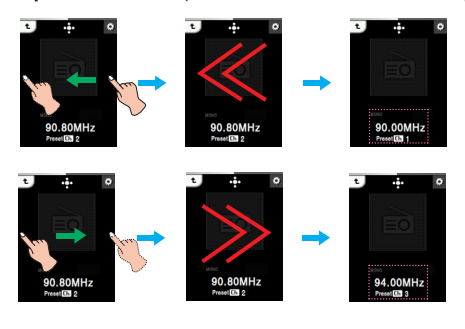

### **Uso de la caja de control**

1 Presione **m**ientras escucha la radio.

- La caja de control aparece en la LCD.
- Presione  $\bigcirc$  en la LCD hasta que  $\circledcirc$  y  $\circledcirc$  aparezca en el modo No presintonizado.
- Presione  $\bigcirc$  en la LCD hasta que  $\bigcirc$  y  $\bigcirc$  aparezca en el modo Presintonizado.

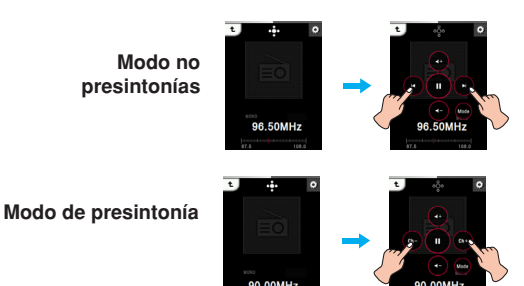

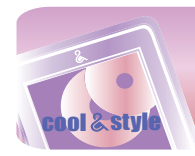

### **Búsqueda automática**

Arrastre la parte media de la LCD hacia izquierda/derecha durante la recepción y, a continuación, mantenga presionada la LCD.

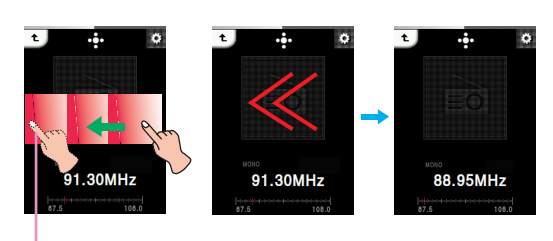

Presione la LCD durante aprox. 2 segundos.

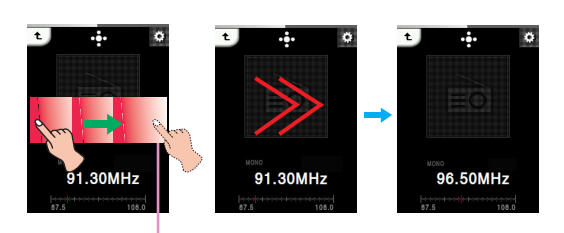

Presione la LCD durante aprox. 2 segundos.

### **Uso de la caja de control**

- 1 Presione **d**e en el modo No presintonizado.
	- La caja de control aparece en la LCD.
- Presione  $\bullet$  en la LCD hasta que  $\circledast$  y  $\circledast$  aparezca en la LCD.

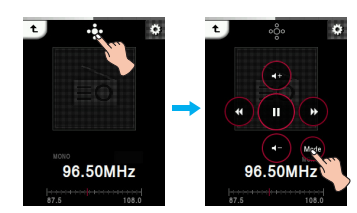

2 Presione  $\textcircled{\tiny 8}$ ,  $\textcircled{\tiny 8}$ .

- Presione cualquier botón o la barra de frecuencia durante la búsqueda automática para cancelar.
- La recepción puede ser débil en algunas áreas.
- Como los auriculares funcionan como antenas, sólo los auriculares de LG Electronics garantizan la calidad de la recepción.

### **Control de volumen**

Manténgalo presionado y gire hasta el punto presionando en la LCD en sentido horario/antihorario mientras escucha la radio.

### **Subir volumen**

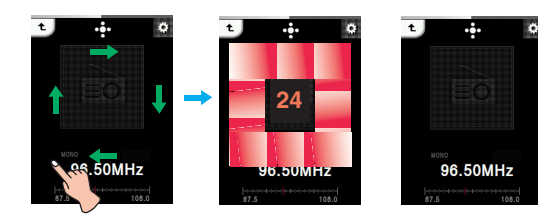

**Bajar volumen**

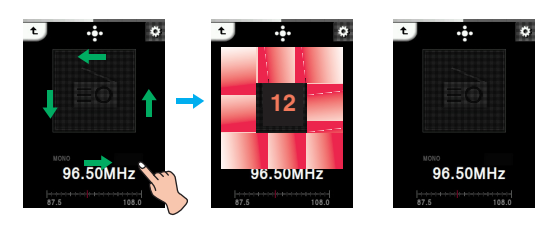

### **Uso de la caja de control**

- 1 Presione **mientras** escucha la radio.
- La caja de control aparece en la LCD.

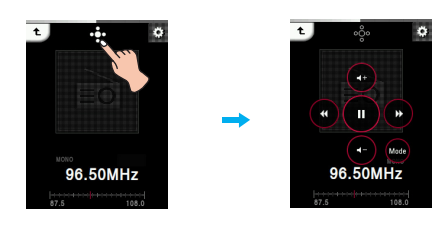

2 Presione el botón  $\circledast$  o  $\circledast$  para controlar el volumen.

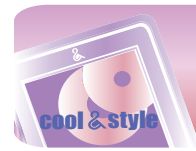

### **Menú EZ de Radio**

Puede configurar la función deseada o cambiar a otro modo mediante el menú EZ.

Presione **para seleccionar el menú EZ mientras escucha la radio.** 

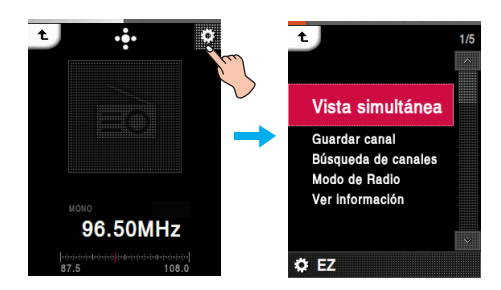

### **Vista simultánea**

**• Foto** : Es posible ver fotos mientras escucha la radio simultáneamente.

 $[{\sf Foto}] \Rightarrow [\blacksquare]$  [Se desplaza al menú EZ de la foto]  $\Rightarrow$  $[Radio] \Rightarrow [Cancelar]/[Canal anterior]/[Canal siguiente]$ /[Recuperar]

- [Cancelar] : Detiene la recepción de radio.
- [Canal anterior] : Recibe el canal anterior.
- [Canal siguiente] : Recibe el siguiente canal.
- [Recuperar] : Se desplaza al modo de radio.
- **Texto** :Es posible ver texto mientras escucha la radio simultáneamente.

 $[Texto] \Rightarrow [\blacksquare]$  [Se desplaza al menú EZ del texto]  $\Rightarrow$  $[Radio] \Rightarrow [Cancelar]/[Canal anterior]/[Canal siguiente]$ /[Recuperar]

- [Cancelar] : Detiene la recepción de radio.
- [Canal anterior] : Recibe el canal anterior.
- [Canal siguiente] : Recibe el siguiente canal.
- [Recuperar] : Se desplaza al modo de radio.

### **Eliminar canal/Guardar canal**

Elimina o guarda una emisora de radio.

### **Búsqueda de canales**

- Puede almacenar automáticamente los canales de radio FM.
- Se eliminará el canal memorizador con anterioridad.
- Presione [Cancelar] para detener la búsqueda de canales.

### **Modo de Radio**

Podrá seleccionar el modo de canal o frecuencia.

- **Modo de presintonía**
- Puede establecer la emisión de radio FM en modo canal.
- **Modo no presintonías** Puede establecer la emisión de radio FM en modo frecuencia.

### **Ver información**

Muestra información acerca de la frecuencia de radio recibida. (Frecuencia, Intervalo de GRAB. reservado, Tiempo de GRAB. reservado, Frecuencia reservada, Configuración)

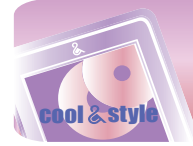

### **Pantalla de texto**

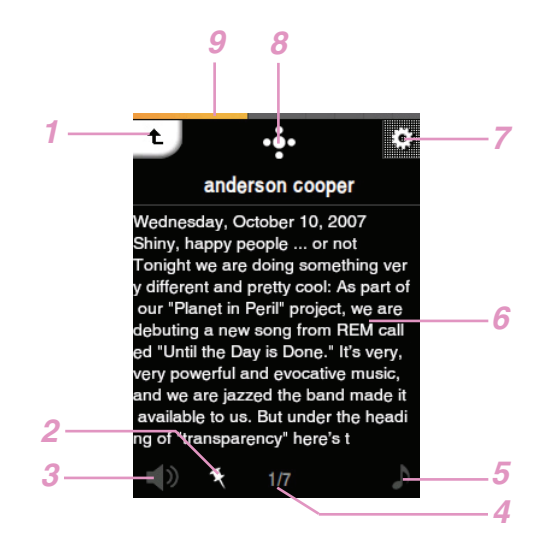

- Se desplaza al menú anterior o de inicio.
- Visualización de marcadores
- Activa/Desactiva la TTS (Texto al habla)
- Página actual/Páginas totales
- Pantalla de Música/Radio
- Pantalla de texto
- Se desplaza al menú EZ.
- Se desplaza a la caja de control.
- Estado de la batería

### **Para ver el archivo de texto**

1 Seleccione el icono **de** del menú de inicio.

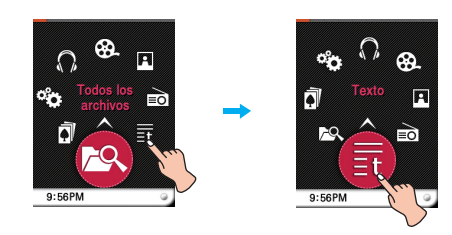

- Seleccione la lista deseada.
- La lista se muestra en la LCD.
- Si no existe ninguna lista, "No File (Ningún archivo)" aparecerá en la LCD.

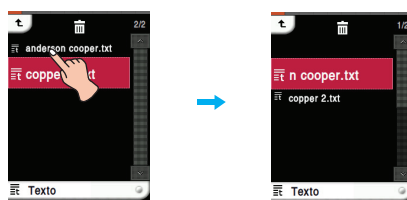

- Presione el archivo deseado. - El archivo de texto aparece en la LCD.
	-

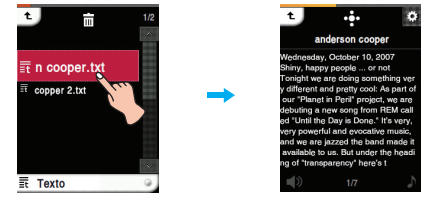

**Nota**

- Seleccione el archivo que desee y presione  $\blacksquare$ , puede eliminarlo.

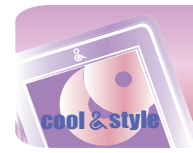

### **Visualizar la página anterior o siguiente**

Arrastre la parte media de la LCD hacia izquierda/derecha durante la reproducción

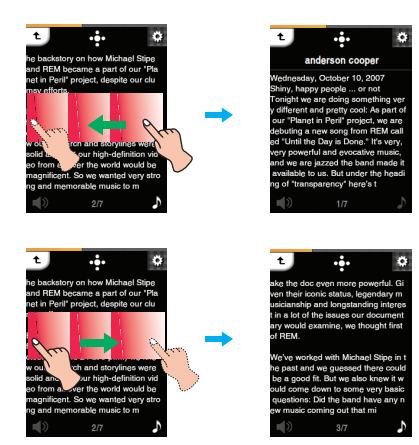

### **Uso del icono de omisión**

- *1* Toque el extremo derecho o izquierdo de la pantalla mientras visualiza textos.
- 2  $\circledast$  / $\circledast$  se visualiza y el reproductor cambia a la página anterior o a la siguiente.

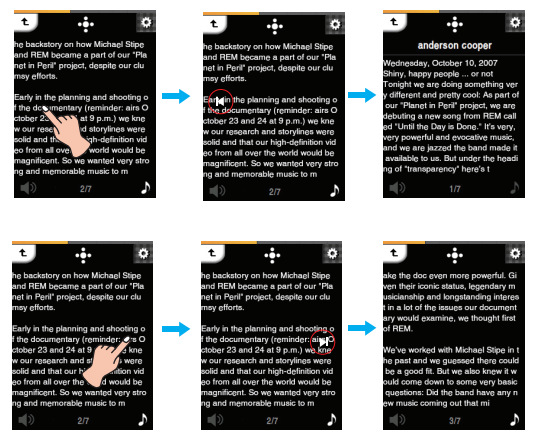

### **Uso de la caja de control**

- 1 Presione **d**e durante la reproducción.
- La caja de control aparece en la LCD.
- 2 Presione el botón  $\circledcirc$ / $\circledcirc$  para visualizar la página anterior, o la siguiente.

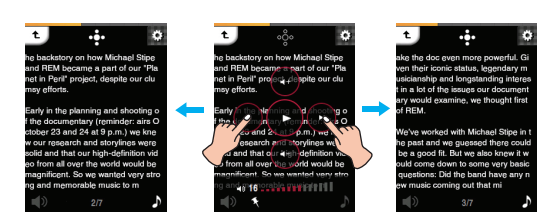

### **Omitir la página automáticamente.**

*1* Presione la parte media de la LCD cuando se muestre un archivo de texto.

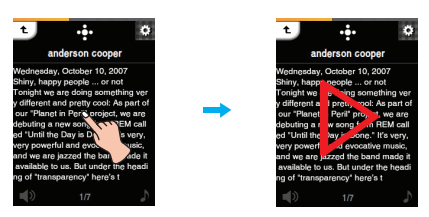

*2* Presione de nuevo la parte media de la LCD para pausar.

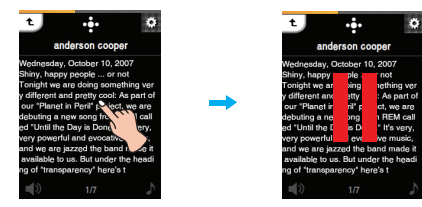

### **Búsqueda rápida**

Arrastre la LCD durante la reproducción y después manténgala presionada.

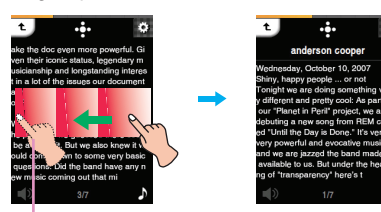

Suelte en el punto que quiera.

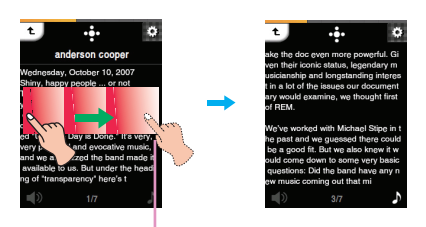

Suelte en el punto que quiera.

### **Uso de la caja de control**

- 1 Presione durante la reproducción.
- La caja de control aparece en la LCD.
- **2** Pulse  $\circledast$  / $\circledast$  durante varios segundos y suelte en el lugar deseado.

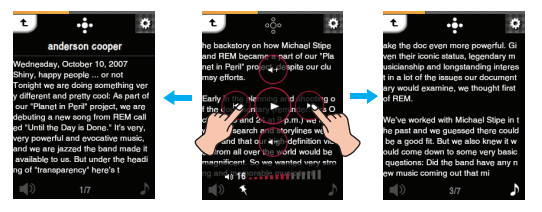

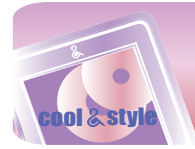

### **Visualización de textos mientras escucha música o la radio**

Pulse  $\sum$  o  $\bar{\equiv}$  (debe configurar antes DUAL en el menú EZ) para escuchar la radio o música mientras lee textos. Consulte DUAL en la página 29 para conocer más detalles sobre cómo configurar el modo música/radio.

### **Visualización de textos mientras escucha música**

Pulse  $\blacksquare$  Aparecerá el cuadro de control tal y como se muestra a continuación.

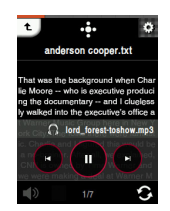

- $\cdot$   $\circled{)}$  : Le permite iniciar la reproducción.
- $\overline{w}$  : Le permite pausar la reproducción.
- $\circledR$  /  $\circledR$  : 1. Pulsación corta: pulse estos botones brevemente para reproducir el archivo anterior o siguiente.
	- 2. Pulsación larga: pulse estos botones durante varios segundos para buscar el archivo de música deseado.

### **Visualización de textos mientras escucha la radio**

Pulse  $\overline{=}0$ . Aparecerá el cuadro de control tal y como se muestra a continuación.

El modo se muestra como anteriormente en modo radio.

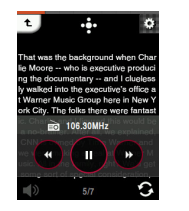

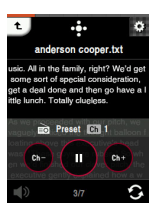

modo No predeterminado

modo Predeterminado

- $\cdot$   $\left( \triangleright \right)$ : Le permite comenzar a escuchar la radio.
- $\cdot$   $\left( \mathbb{D}\right)$ : Le permite pausar la reproducción.
- $\circledast$  /  $\circledast$  (En modo No predeterminado): pulse estos botones para buscar las emisoras de radio disponibles.
- $\odot$  / $\odot$  (En modo Predeterminado): pulse estos botones para escuchar el canal predeterminado anterior/siguiente.

### **Control de volumen**

Manténgalo presionado y gire hasta el punto presionando en la LCD en sentido horario/antihorario mientras escucha la radio/música.

### **Subir volumen**

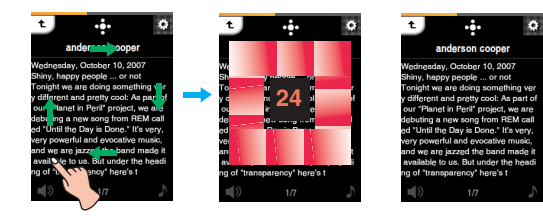

**Bajar volumen**

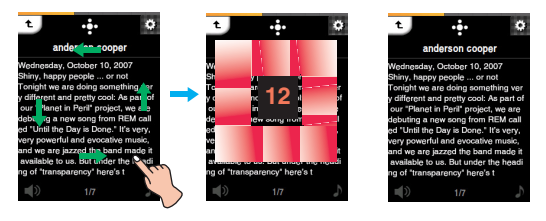

### **Uso de la caja de control**

1 Presione **mientras** escucha la radio.

- La caja de control aparece en la LCD.

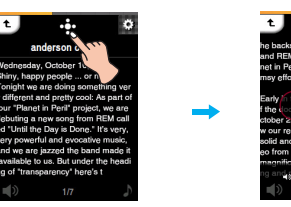

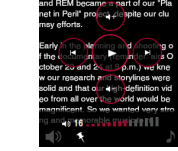

2 Presione el botón  $\circledast$  o  $\circledast$  para controlar el volumen.

### **Uso de la función TTS**

Gracias a la función TTS (Texto al habla), puede convertir texto en pronunciación y escucharlo. Esta función sólo es compatible cuando selecciona English (inglés) como Language (idioma).

- **1** Pulse  $\left\{ \right.$  para convertir ficheros de texto a habla.
- *2* Púlselo de nuevo para detenerse.
- También puede pulsar el centro de la pantalla para detenerlo.

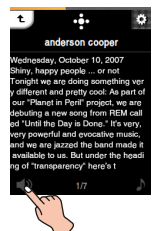

### **Nota**

- Una vez se ha detenido la visualización de la página actual, comienza la conversión de la página siguiente.
- Cuando active la función TTS, Auto skip se detendrá automáticamente. Cuando active la función TTS mientras escucha música o radio, se de-
- tendrá la reproducción de la música/radio.
- Si no selecciona inglés como idioma, verá aparecer "Not supported" (no compatible) en la pantalla.

**36**

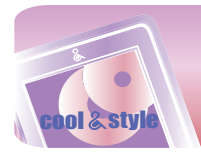

### **Menú EZ del Texto**

Puede configurar la función deseada o cambiar a otro modo mediante el menú EZ.

#### Presione **para seleccionar el menú EZ durante la visualización del texto.**

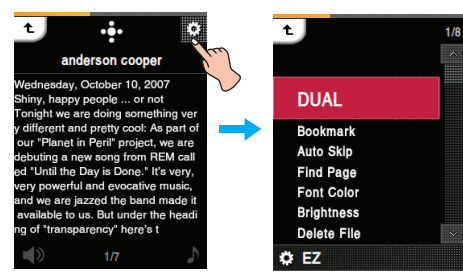

### **DUAL**

**• Música** : Puede escuchar música mientras visualiza texto simultáneamente.

> [Música]  $\Rightarrow$  [  $\bullet$  [ [Se desplaza al menú EZ del  $text{ text } o \Rightarrow$  [Música]  $\Rightarrow$  [Cancelar]/[Reproducir anterior]/ [Reproducir siguiente]/[Recuperar]

- [Cancelar] : Detiene la reproducción de música.
- [Reproducir anterior] : Reproduce la pista anterior.
- [Reproducir siguiente] : Reproduce la siguiente pista.
- [Recuperar] : Se desplaza al modo de música. **• Radio** : Puede escuchar la radio mientras visualiza texto simultáneamente.

[Radio]  $\Rightarrow$  [  $\Box$  ([Se desplaza al menú EZ del  $text[lexto]] \Rightarrow$  [Radio]  $\Rightarrow$  [Cancelar]/[Canal anterior]/[Canal siguiente]/[Recuperar]

- [Cancelar] : Detiene la recepción de radio.
- [Canal anterior] : Recibe el canal anterior.
- [Canal siguiente] : Recibe el siguiente canal.
- [Recuperar] : Se desplaza al modo de radio.

### **Marcador**

Usted puede desplazarse hasta el punto establecido en la reproducción del vídeo.

- **Configurar**
- Establece el marcador.
- **Mover**
- Ejecuta el marcador.
- **Cancelar**

Cancela el marcador.

### **Ignorar automáticamente**

Establece un intervalo para la omisión automática de texto. Puede seleccionar [Desactivado] 10seg ó 20seg.

### **Encontrar página**

Puede desplazarse a la página deseada.

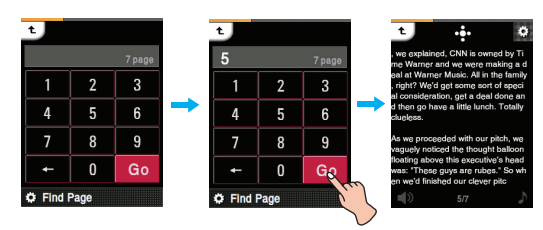

### **Color de fuente**

Puede establecer el color del texto entre Blanco, Gris, Verde, Azul, Amarillo, Rojo.

**•** El ajuste predeterminado es Blanco.

### **Brillo**

Puede ajustar el nivel de brillo de 0 a 9. El ajuste predeterminado de brillo es 5.

### **Eliminar archivo**

- **Sí** : Elimina el archivo en reproducción.
- **No**: Cancela la eliminación del archivo en reproducción.

### **Ver información**

Muestra información acerca del archivo en reproducción. (Nombre de archivo, Tamaño de archivo, Página, Configuración)

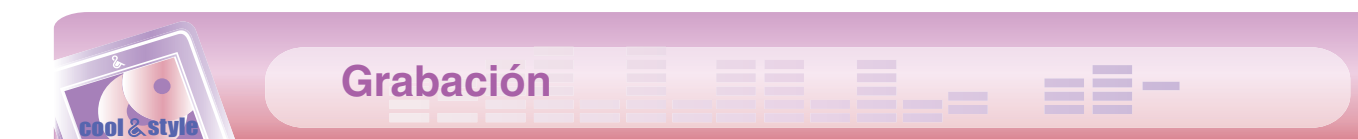

## **Pantalla de grabación**

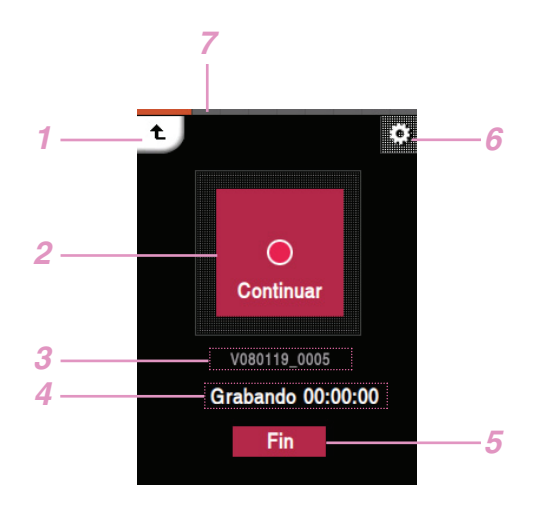

- *1* Se desplaza al menú anterior o de inicio.
- *2* Pantalla de grabación (Inicio/Pausa/Continuar)
- *3* Título del archivo de grabación
- *4* Grabación en espera/Tiempo de grabación
- *5* Fin de la grabación
- *6* Se desplaza al menú EZ.
- *7* Estado de la batería

### **Grabación**

*1* Presione el botón REC durante más de 1 segundo para grabar mientras escucha la radio o se encuentra en otros menús.

- Durante la grabación de FM: El tiempo de grabación se mostrará y se iniciará la grabación.
- Durante la grabación de voz: 1) El reproductor entra en modo de espera para la grabación.
	- 2) Presione [Inicio] para iniciar la grabación de voz.
- *2* Presione [Pausa] para pausar.
- *3* Presione [Fin] para finalizar la grabación.
- Seleccione [Continuar] para reanudar la grabación.
- Los archivos grabados se almacenarán en la carpeta Grabación y su nombre será F071116\_xxxx para grabaciones FM o V071116\_xxxx para grabaciones de voz (modo Año, Mes, Día\_Orden).
- *4* Consulte [Archivo grabado] en la página 23, para la reproducción de archivos pre-grabados.

### **Nota**

Si el espacio restante en memoria es inferior a 4MB, el reproductor podría no grabar.

### **Menú EZ**

Puede configurar la función deseada o cambiar a otro modo mediante el menú EZ.

Presione **para seleccionar el menú EZ durante la grabación de radio/voz.**

#### **Calidad de grabación**

El usuario puede configurar la calidad del archivo de grabación.

- El usuario puede configurar [96kbps], [128kbps], o [192kbps].

#### **VAD**

- En el caso de una grabación de voz, la grabación se detendrá automáticamente cuando se detecte silencio y se reanudará cuando se reciba una señal de voz.
- El usuario puede seleccionar [Activado] o [Desactivado].

#### **Ver información**

Muestra información acerca del archivo de grabación. (Calidad, Vad, Ajustes)

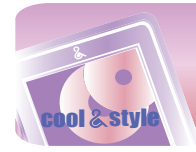

## **Comprobación de todos los archivos / Juegos**

### **Todos los archivos**

1 Seleccione el icono **de** del menú de inicio.

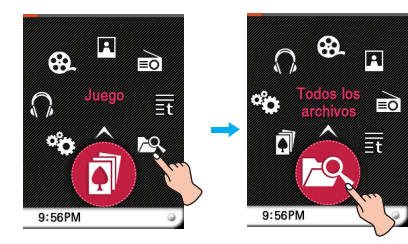

*2* Puede confirmar y reproducir la lista reproducible en cada modo.

### **Nota**

- Seleccione el archivo/carpeta que desee y presione  $\blacksquare$ , puede eliminarlo.

### **Juego**

1 Seleccione el icono del menú de inicio.

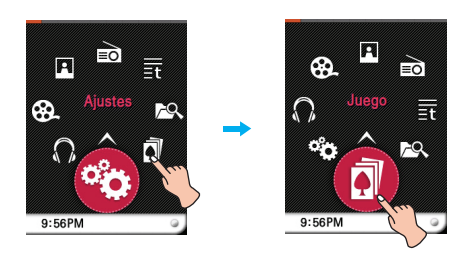

#### **Juego [Dynamic HEADING]**

Gana aquel jugador que completa la misión desde ambos lados de la bola.

No apile más de 5 bolas en el tiempo dado. Aparecerán muchos elementos distintos.

#### **Juego [PIKKO]**

Vea la cola del viento y pon a PIKKO en la cesta. Sólo tiene cinco oportunidades. Puede recuperar una oportunidad perdida por cada cinco victorias. La puntuación más alta corresponde al número de victorias.

**Juego [Champion Batter]** Para obtener los puntos por objetivo de cada nivel, el bateador debe llegar a la primera base.

Si utiliza un bateador emergente en cada nivel, el objetivo será completado fácilmente.

Esté atento a varios tipos de lanzamientos y 11 lanzamientos especiales.

#### **Juego [Salad World]**

Para escapar de las hortalizas, coloque más de 3 hortalizas iguales en línea (vertical, de arriba a abajo o viceversa, u horizontal de izquierda a derecha o viceversa) Use elementos de efecto magnético o niebla. Niebla - el efecto se prolongará durante 6 segundos. Si hace clic sobre una ensalada durante el efecto de niebla, todas las hortalizas iguales podrán escapar.

#### **Juego [Burning Skewered Food]**

Complete la comida en brochetas según el orden indicado en la caja utilizando los botones vinculados a los materiales.

*2* Presione el archivo de juegos deseado.

- Para obtener más detalles, consulte el menú [HELP].

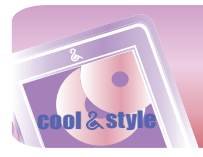

## **Ajuste avanzado**

Seleccione el icono **en** en el menú Inicio para ir al menú Configuración.

### **Música**

#### **Modo de reproducción**

- Repetir una reproduce repetidamente el archivo actual.
- Reproducir todo
- Reproduce toda la música dentro de la carpeta seleccionada, en orden. Repetir todo
- Reproduce toda la música dentro de la carpeta seleccionada, repetidamente.
- Reproducir todas aleatoriamente Reproduce toda la música dentro de la carpeta seleccionada,
- aleatoriamente.
- Repetir todas aleatoriamente Repite toda la música dentro de la carpeta seleccionada, aleatoriamente.

#### **Velocidad de música**

El usuario puede definir la velocidad de reproducción de los ar chivos MP3.

- Puede seleccionar [0.3 veces], [0.5 veces], [1 vez], [1.5 veces], y [2 veces].
- El valor predeterminado es [1 vez].
- Los archivos MP3 de muestreo inferior a 32kHz son compatibles sólo con [1 vez].

#### **Efectos de sonido**

- EQ: El usuario puede configurar el efecto de sonido.<br>(AUTO EQ, NORMAL, POP, ROCK, R&B/SOUL, HIPHOP/ RAP,<br>JAZZ, CLASSICAL, DANCE, LIVE, USER EQ)<br>- 3D Sound: El usuario puede disfrutar de efectos de sonido 3D.<br>(Desactivado
- Room, Bass Boost, X-live)

**Aparición gradual de la imagen** El usuario puede incrementar gradualmente el volumen para proteger los oídos.

- El usuario puede seleccionar [Activado] o [Desactivado].

#### **Velocidad de desplazamiento**

Establece la velocidad del nombre del archivo y la infor mación de la etiqueta ID3 en el modo de reproducción de música.

- El usuario puede seleccionar [Desactivado], [0.5 veces], [1 vez], [2 veces], y [3 veces].

**Intervalo de búsqueda** El usuario puede configurar/ cancelar la presentación. - El usuario puede seleccionar [3 seg.], [5 seg.], [10 seg.], y [30 seg.].

#### **Letras**

- Puede ver la letra si el archivo de música admite esta función.
- **Activado** : establece la vista de letras.
- **Desactivado** : cancela el establecimiento la vista de letras.

#### **Texto en color**

Puede escoger el color de las letras al configurar [Letras] en On. - Puede seleccionar entre el estado Predeterminado, Azul, Rojo,

Blanco, Gris, Amarillo o Verde. - El color predeterminado es <Predeterminado>

#### **Ajuste de fondo**

Púede seleccionar un archivo de fotos como fondo para la música.<br>• Imagen del disco: Muestra la carátula del álbum durante la reproducción.

#### **• Imagen del disco**

- 1) Se visualizará la carátula del álbum guardada junto con cada archivo musical.
- Sincronice el archivo con la información del álbum en Windows
- Media Player.<br>2) Si el archivo fotográfico se guarda con el mismo nombre que la<br>etiqueta de ID3 del álbum existente en la misma carpeta, o sea,<br>que el archivo musical de la misma, la fotografía se mostrará como carátula del álbum.
- 3) Si un archivo fotográfico se guarda con el mismo nombre que el archivo musical en la misma carpeta, la fotografía se mostrará
- como carátula del álbum. 4) Si los tres casos se dan simultáneamente, la carátula se mostrará en el siguiente orden [1]-[2]-[3].
- **Imagen del usuario**
- Muestra la foto del usuario durante la reproducción. **• Imagen predeterminada**
- Muestra la foto básica durante la reproducción.

#### **Película**

#### **Velocidad de búsqueda**

Puede establecer la velocidad de reproducción de los archivos de

- películas.
- 1 vez : Reproduce a la velocidad original. 2 veces : Reproduce a una velocidad doble. 3 veces : Reproduce a una velocidad triple.
- 

#### **Efecto de motor MXD**

- Puede mostrar una imagen de alta definición o archivos de películas.
- El usuario puede seleccionar [Activado]/[Desactivado].

#### **Foto**

#### **Presentación de diapositivas**

Puede Activar/Desactivar la presentación de diapositivas.

- Activado : Activa la presentación de diapositivas.
- Desactivado : desactiva la presentación de diapositivas.

#### **Intervalo de diapositivas**

Puede establecer el intervalo de la presentación de diapositivas en [2 seg.], [3 seg.], [4 seg.], ó [5 seg.].

### **Texto**

#### **Color de fuente**

El usuario puede configurar el color de los caracteres en el modo de texto.

- El usuario puede seleccionar [Blanco], [Gris], [Verde], [Azul], [Amarillo], y [Rojo].

#### **Ignorar automáticamente**

Establece un intervalo para la omisión automática de texto.

- Puede seleccionar [Off], y un término de [10 seg.] a [20 seg.].

### **Velocidad TTS**

Puede ajustar la velocidad del habla convertida de los textos de idioma.

- Puede seleccionar [1 vez], [1.5 veces], [2 veces].

#### **Radio**

### **Modo**

- El usuario puede configurar el modo de recepción.
- El usuario puede seleccionar [Automático], u [Mono].

#### **Ajuste de sensibilidad**

- Cuanto mayor sea la configuración, más canales de frecuencia catará.
- El usuario puede seleccionar [Frecuencia Alta], [Frecuencia Normal], o [Frecuencia baja].

#### **Config. de región**

- El usuario puede configurar el área de recepción.
- El usuario puede seleccionar [Corea], [Japón] o [Otros].

#### **Grabación reservada**

- El usuario puede reservar la grabación de radio FM.
- El usuario puede configurar la frecuencia para la grabación reservada.
- La función de grabación reservada se activa únicamente cuando se apaga el reproductor.
- El usuario puede configurar sólo una grabación reservada.
- La grabación puede realizarse durante un máximo de 23 horas y 59 minutos.

#### **Ajuste de fondo**

Es posible seleccionar el archivo de fotografía como fondo mientras escucha la radio.

- **Imagen del usuario**
- Muestra la foto del usuario durante la reproducción.
- **Imagen predeterminada**

Muestra la foto básica durante la reproducción.

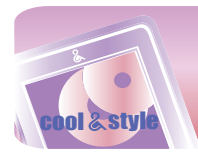

## **Ajuste avanzado**

### **Grabación**

### **Calidad de grabación**

El usuario puede configurar la calidad del archivo de grabación. - El usuario puede configurar [96kbps], [128kbps], o [192kbps].

#### **VAD**

En el caso de una grabación de voz, la grabación se detendrá au tomáticamente cuando se detecte silencio y se reanudará cuando se reciba una señal de voz.

- El usuario puede seleccionar [Activado] o [Desactivado].

### **Tiempo**

#### **Reserva de apagado**

Tras un tiempo determinado, el reproductor se apagará

- automáticamente.
- El usuario puede seleccionar [Desactivado], [10 min.], [30 min.], [1 hr.], ó [2 hr.].
- Si el usuario configura la hora reservada de apagado, el reproductor almacenará los archivos automáticamente y se apagará a la hora reservada.
- Después de que se apague el reproductor a la hora reservada, se cancelará automáticamente la hora reservada de apagado.

#### **Sistema horario**

Puede establecer la hora actual en un sistema horario de 12/24.

#### **Ajuste horario**

Puede establecer la hora actual.

- El usuario puede configurar años entre 2001 y 2099.
- Al descargar archivos sincronizados en Windows Media Player en modo MTP, la configuración horaria del reproductor MP3 estará sincronizada con la del PC.

#### **Zona horaria**

Puede configurar la zona horaria aplicable del reproductor.

#### **Horario de verano**

Puede configurar el sistema de ahorro de energía en el reloj del reproductor.

• Activado: aplica el horario de verano al reproductor y se retrasa una hora.

• Desactivado: desactiva el horario de verano.

### **Nota**

Al viajar a otras regiones o países, necesitará ajustar la zona horaria y el sistema horario de verano para que sean compatibles allí.

#### **Ajuste de visualización Brillo**

Puede ajustar el nivel de brillo de 0 a 9. El ajuste predeterminado de brillo es 5.

#### **Ajuste de tema**

Establece el tipo de menú. - Puede seleccionar el [Tipo de icono] o el [Tipo de lista].

#### **Color del menú**

Puede establecer el color del menú de inicio en [Rojo]/[Azul].

#### **Salvapantallas**

Puede configurar el salvapantallas para proteger la visualización mientras no se toque la pantalla táctil.

- Puede seleccionar [Activado] o [Desactivado].

#### **Fondo de menú**

- Puede seleccionar el fichero de foto para el fondo del menú.
- **Ajuste de tema**  Muestra el tema seleccionado entre Predeterminado, Ocio, Animal, Intérprete, Ritmo, Ecualizador o Piel animal.
- **Imagen de usuario**
- Muestra la foto escogida por el usuario durante la reproducción.

#### **Salvapantallas**

Puede seleccionar un archivo de fotos como fondo del salvapantallas. **• Imagen predeterminada**

- Muestra la foto básica durante la reproducción. **• Imagen de usuario**
- Muestra la foto escogida por el usuario durante la reproducción.

### **General**

#### **Caja de control**

Puede seleccionar la caja de control.

- On : Se visualiza la caja de control.
- Off : Cancela la visualización de la caja de control.

#### **Reconstruir**

- El usuario puede buscar los archivos descargados y
- actualizar la lista.
- El usuario puede seleccionar [Sí] o [No].
- Si selecciona [Sí], el reproductor se apagará automáticamente tras su inicialización.
- Ya que la actualización de la lista puede tardar, le recomendamos que compruebe anteriormente el estado de la batería.

#### **Inicializar ajustes**

- El usuario puede inicializar la configuración del reproduc tor.
- El usuario puede seleccionar [Sí] o [No].
- Si selecciona [Sí], el reproductor MP3 se apagará y volverá a encender automáticamente.
- Si selecciona [No], el reproductor volverá al menú anterior.

#### **Información del sistema**

El usuario puede comprobar la información del producto.

- Se mostrará el espacio total de la memoria, el espacio utilizado, el espacio restante, el nombre del modelo y la versión del firmware.

#### **Idioma**

El usuario puede seleccionar el idioma.

- Coreano, inglés, portugués, ruso, danés, alemán, holandés, francés, húngaro, italiano, noruego, polaco, español, sueco, tailandés, chino (tradicional), finés, ucraniano

#### **Gestión de energía**

• Auto apagado del display

Si no se pulsa ningún botón durante el tiempo especificado, la pantalla LCD se apagará automáticamente.

-El usuario puede seleccionar [Desactivado], [5 seg.], [10 seg.], [30 seg.], o [60 seg.].

• Auto apagado

Si no se pulsa ningún botón en modo en espera para la reproducción, se apagará automáticamente el protector de pantalla.

- El usuario puede seleccionar [Desactivado], [30 seg.] [1 min] [5 min] o [10 min].

#### **Ajuste de conexión al PC**

- Dispositivo de medios (MTP)
- MTP aplica la última tecnología de Microsoft para ofrecer compatibilidad con los dispositivos multimedia. Se reconoce como un dispositivo móvil compatible con el Reproductor de Windows Media 10.
- Disco extraíble (MSC)
- El reproductor funcionará como una unidad de almacenamiento extraíble general en este modo.

#### **Formato**

El usuario puede eliminar todos los datos de la memoria e ini cializarla.

- El usuario puede seleccionar [Sí] o [No].
- Si el usuario selecciona [Sí], se realizará un formato. Si el usuario selecciona [No], el reproductor volverá a la pantalla de ajustes generales.
- Realice una copia de seguridad de los datos almacenados antes de inicializar la memoria.
- Los datos eliminados no pueden recuperarse.

#### **Calibración**

- Puede ajustar el enfoque en la LCD.
- Presione repetidamente el botón "+".

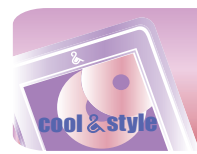

### **Actualizar firmware automáticamente**

#### **Conecte el reproductor al ordenador en el que esté instalado LG Media Center para descargar una nueva versión de firmware.**

Funciona únicamente en un ordenador con conexión a Internet. Realice copias de seguridad de sus datos antes de actualizar, o podría perderlos.

- *1* Conecte un extremo del cable USB al puerto USB del ordenador con LG Media Center instalado y el otro extremo al puerto USB del reproductor.
- *2* LG Media Center comparará las versiones de firmware del reproductor y el servidor. Si detecta una nueva versión de firmware, pregunta al usuario si desea actualizar la versión.
- *3* Haga clic en el botón [OK] para copiar el nuevo firmware en el reproductor MP3.
- *4* Durante la actualización, se copiará una nueva versión de firmware en el reproductor MP3.
- *5* Para quitar de manera segura el dispositivo, extraiga el cable USB. (En modo MSC)
- *6* Cuando aparezca el mensaje "Firmware Upgrade?", haga clic en el botón REC.
- *7* Aparecerá la barra de progreso de actualización del firmware. Una vez completada la actualización, la alimentación se desconectará automáticamente.
	- Espere hasta que se active automáticamente la alimentación.
- *8* Encienda el reproductor de MP3 y compruebe la versión actualizada del firmware.
- Puede comprobar la versión del firmware en el menú Inicio  $[A]$ justes]  $\Rightarrow$  [General]  $\Rightarrow$  [Información del sistema]

### **Actualizar firmware manualmente**

**El usuario puede actualizar el firmware para agregar o cambiar funciones del reproductor y para aplicar mejoras funcionales.**

- Realice copias de seguridad de sus datos antes de actualizar, o podría perderlos.

- *1* Compruebe el número de modelo en el sitio Web de la compañía y descárguese la última versión.
- http://www.lge.com  $\Rightarrow$  Support  $\Rightarrow$  Download  $\Rightarrow$  Software (El contenido puede variar dependiendo del sitio Web.)
- *2* Descomprima los archivos descargados.
- A continuación, aparecerá el archivo V50.rom.
- *3* Conecte el cable USB al reproductor MP3 y al ordenador.
- *4* Compruebe que se ha agregado una nueva unidad en el Explorador de Windows del ordenador.
- El nombre de la unidad puede variar según sistema operativo.
- *5* Seleccione el archivo V50.rom, V50VIS.PAC y V50TTS.PAC y cópielo en la unidad recién añadida.
	- En la versión Windows Media Player 10:
	- En el modo MSC: Directorio raíz principal
	- En el modo MTP: Carpeta de datos

-En versiones superiores a Windows Media Player 10: Almacenamiento interno

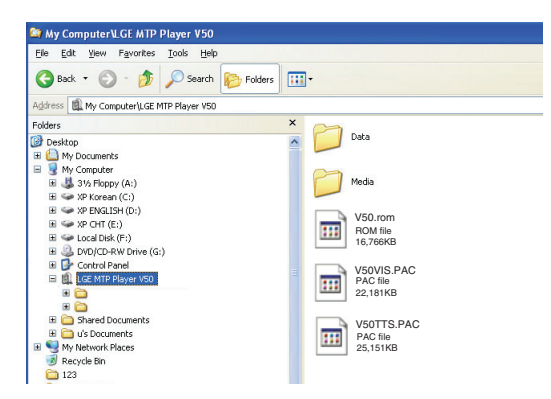

- *6* Para quitar de manera segura el dispositivo, extraiga el cable USB. (En modo MSC)
- *7* Cuando aparezca el mensaje "Firmware upgrade?", haga clic en el botón REC.
- *8* Aparecerá la barra de progreso de actualización del firmware. Una vez completada la actualización, la alimentación se desconectará automáticamente.
	- Espere hasta que se active automáticamente la alimentación.
- *9* Encienda el reproductor de MP3 y compruebe la versión actualizada del firmware.
	- Puede comprobar la versión del firmware en el menú Inicio  $[A]$ ustes]  $\Rightarrow$  [General]  $\Rightarrow$  [Información del sistema]

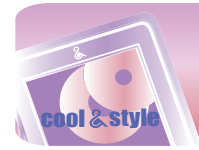

## **Resolución de problemas**

#### **P : El reproductor no se enciende.**

- R : Compruebe que la batería tenga carga.
- R : Conecte el adaptador de ca/cc y cargue la batería.

#### **P :La pantalla está borrosa.**

- R : Evite los rayos solares directos y ajuste el brillo.
- R : Compruebe el brillo de la pantalla LCD.

#### **P : El botón no funciona.**

- R : Compruebe si la función de Bloqueo está activa.
- R : Compruebe si ha pulsado el botón correcto.Consulte la página 6 para información sobre el uso del panel táctil.
- R : Pulse el botón de reinicio. Consulte la página 15.

#### **P : Los caracteres en la pantalla parecen rotos.**

- R : Descargue el archivo de fuentes desde el sitio Web, cópielo en la carpeta Config.
- R : La carpeta Config es visible sólo en el modo MSC. Cambie a modo MSC. (En caso de estar en modo MTP, copie el archivo de fuentes en la carpeta de datos)

#### **P : Mientras se escucha la radio el ruido es muy grande y la recepción es pobre.**

- R : El auricular funciona como una antena. Asegúrese de manejarlo con cuidado.
- R : Cambie ligeramente la orientación del reproductor y de los auriculares.

#### **P :El productor no recibe ninguna emisión FM.**

- R : Los auriculares conectados funcionan a modo de antena. Coloque los cables para que no se enreden cuando escuche la radio FM.
- R : Desplácese hacia un lugar con una calidad de recepción mejor.
- R : Compruebe si ha desactivado el sonido. Si fuera así, vuelva a activarlo. (Consulte la página 31)

#### **P : Después de que los archivos han sido descargados, la lista de reproducción no los muestra.**

- R : Actualiza la lista en el menú Setup.
- R : Formatea tu reproductor, y vuelve descargar el archivo.
- Si formatea el reproductor, sufrirá la pérdida de todos los datos contenidos.

#### **P : Tras la descarga de los archivos, la lista de reproducción no se visualizará correctamente.**

- R : Reinicie el producto. (consulte la página 15)
- R : Realice una copia de seguridad de los datos y formatee el reproductor.

- Si formatea el reproductor, sufrirá la pérdida de todos los datos contenidos.

#### **P : A veces, los archivos no se descargan.**

- R : Compruebe la Conf. de conexión del PC en el reproductor.(Consulte las páginas 10- páginas 11.)
- R : Compruebe la Conf. de conexión del PC. Puede descargar varios archivos, dependiendo de la Conf. de conexión del PC. Es posible descargar todos los archivos en modo MSC.

#### **P : El PC no puede reconocer un reproductor MP3.**

- R : Compruebe la Conf. de conexión del PC. En el caso de Windows 98 SE/ME, la Conf. de conexión del PC debe establecerse en MSC en el menú de Configuración.
- R : Compruebe si está instalado el controlador USB del CD facilitado.

#### **P : Los archivos en formatos AVI/WMA no se reproducirán.**

R : Sólo es posible reproducir los archivos de vídeo a través de LG Media Center. Asegúrese de que los archivos que va a reproducir se convierten con LG Media Center. Consulte la [Ayuda] de LG Media Center para obtener información acerca de cómo codificar sus archivos.

#### **P : Los caracteres de los archivos de texto no se muestran correctamente.**

- R : ISi el archivo de texto está codificado en un formato que su visor de texto no comprende, puede que los datos del texto aparezcan con caracteres basura o dañados.
- R : Debe convertir el archivo de texto a Unicode en un equipo compatible con el idioma de su elección y descargarlo.
- R : Establezca los caracteres en los idiomas correspondientes en  $[A]$ ustes]  $\Rightarrow$  [General]  $\Rightarrow$  [Idioma].

#### **P : Las ETIQUETAS de ID3 de la música están rotas o no se muestran:**

R : Establezca las ETIQUETAS de ID3 en los idiomas correspondientes en [Ajustes]  $\Rightarrow$  [General]  $\Rightarrow$  [Idioma].

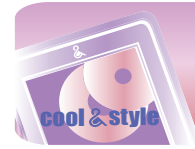

# **Código de error**

## **Código de error**

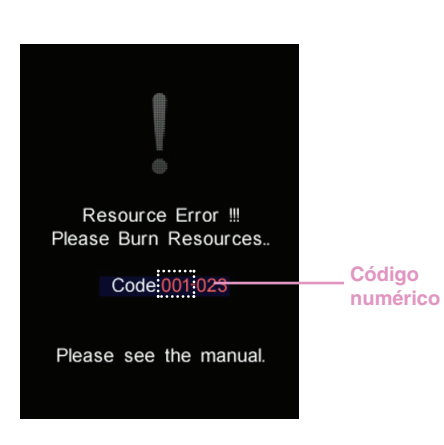

Al intentar utilizar archivos o utilidades no admitidas, darse errores del sistema, o requerirse medidas adicionales en el reproductor, podrían visualizarse los códigos de error especificados a continuación. En ese caso, por favor, localice los problemas consultando las siguientes soluciones antes de solicitar asistencia a un servicio técnico.

==-

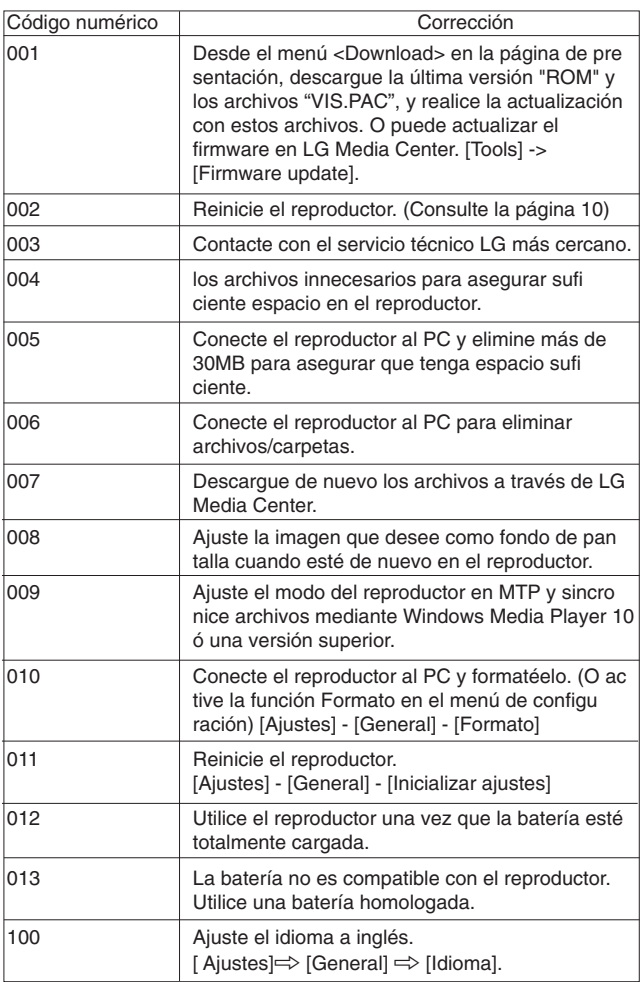

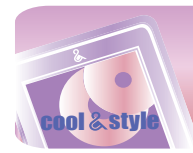

# **Especificaciones**

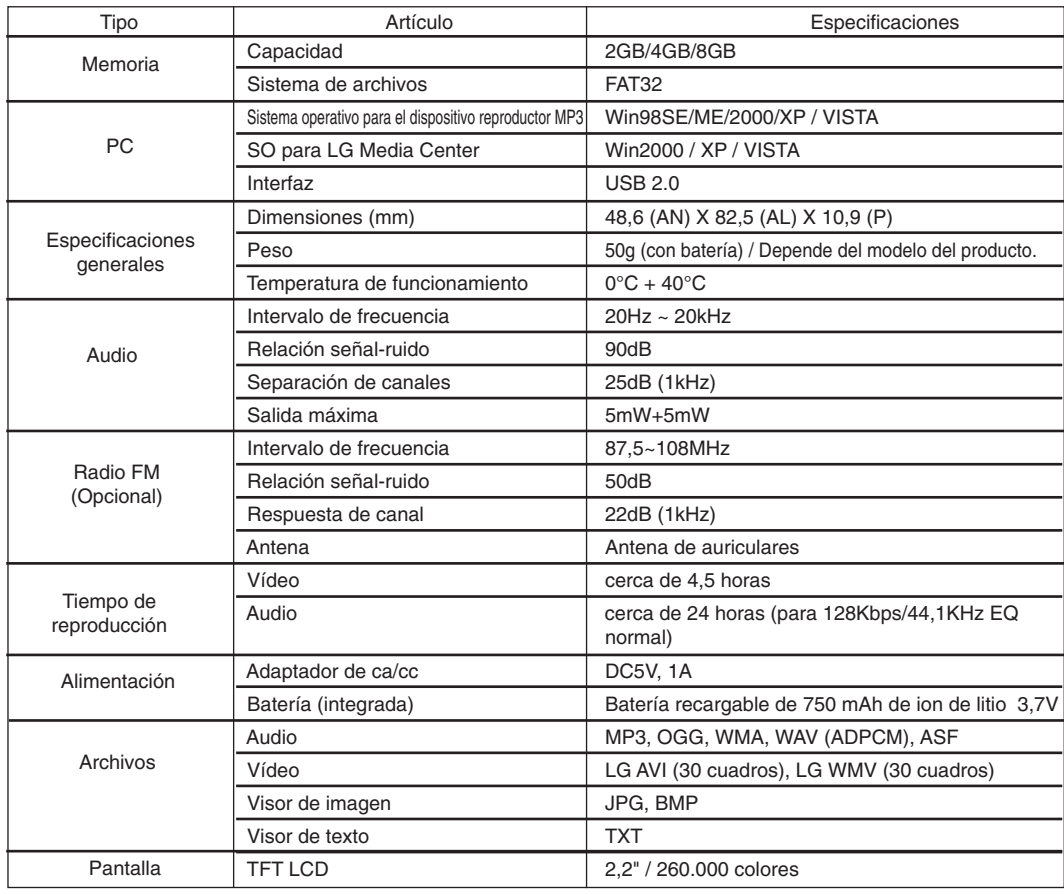

==

### **Nota**

Ciertas partes del espacio de almacenamiento del reproductor MP3 se utilizan normalmente para almacenar la información gestionada internamente.Por lo tanto, la capacidad de almacenaje que realmente puede ser utilizado puede ser ligeramente inferior a la especificada en el manual. (El tamaño del espacio de almacenamiento para la información gestionada internamente puede ser modificado mediante una actualización del producto sin previo aviso a los usuarios finales.)

### **http://www.lge.com**

**La información relacionada con el producto está disponible en este sitio Web.**

- Actualizando el firmware, el usuario puede mejorar el rendimiento del producto.

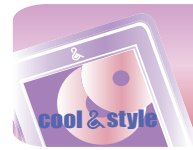

## **Especificación de archivo compatible**

#### **Decodificador MP3**

- La decodificación MP3 es compatible con especificaciones, que incluyan la tasa de bit variable (VBR)

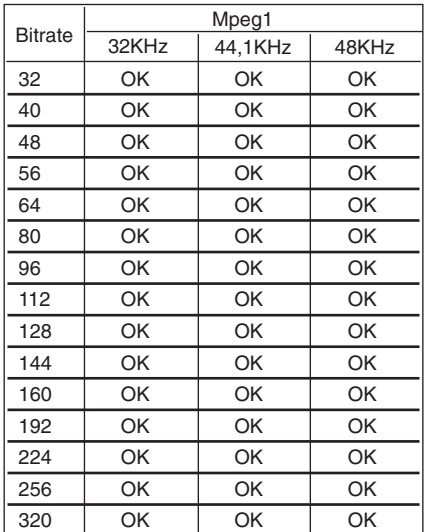

### **Codificador MP3**

- 44,1KHz, (96Kbps, 128Kbps, 192Kbps) Especificaciones **Decodificador WMA**

≡≣−

- Compatible con decodificación WMA (sólo audio ASF)

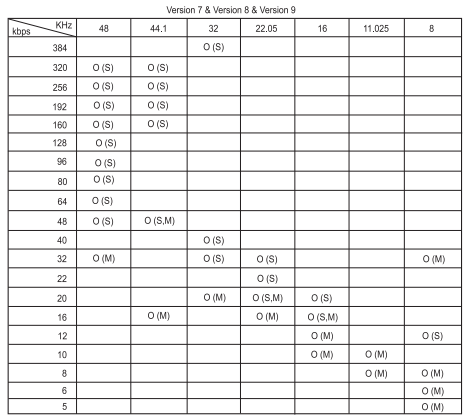

- (S): Estéreo, (M): Mono

#### **Decodificador OGG**

- Compatible con Q(-1) - Q(9)

**Decodificador ADPCM**

- Decodificación de formato de archivo WAV (MSADPCM)

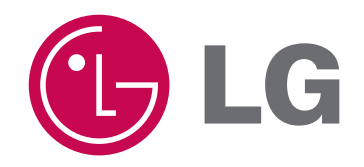